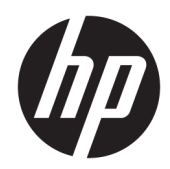

# Referentni vodič za hardver

Višefunkcionalni poslovni računar HP ProOne 600 G3 od 21 inča Višefunkcionalni poslovni računar HP ProOne 400 G3 od 20 inča

© Copyright 2017 HP Development Company, L.P.

Windows je ili zaštitni žig ili registrovani zaštitni žig korporacije Microsoft u Sjedinjenim Državama i/ili ostalim zemljama.

Ovde sadržane informacije podložne su promenama bez prethodnog obaveštenja. Jedine garancije za HP proizvode i usluge navedene su u izjavama o izričitoj garanciji koje prate takve proizvode i usluge. Ništa što je ovde navedeno ne može se tumačiti kao dodatna garancija. Kompanija HP neće biti odgovorna za ovde sadržane tehničke ili uredničke greške odnosno propuste.

Ovaj dokument sadrži vlasničke informacije koje su zaštićene autorskim pravom. Ni jedan deo ovog dokumenta ne može se fotokopirati, umnožavati ili prevoditi na drugi jezik bez prethodne pisane saglasnosti kompanije HP Development.

Prvo izdanje: jun 2017.

913340-E31

## **O ovoj knjižici**

Ovaj vodič pruža osnovne informacije o nadogradnji ovog modela računara.

- **A UPOZORENJE!** Ovako prikazan tekst označava da nepoštovanje uputstava može dovesti do telesnih povreda, pa čak i smrti.
- **OPREZ:** Ovako prikazan tekst označava da nepoštovanje uputstava može dovesti do oštećenja opreme i gubitka podataka.
- **WAPOMENA:** Ovako prikazan tekst pruža važne dopunske informacije.

# Sadržaj

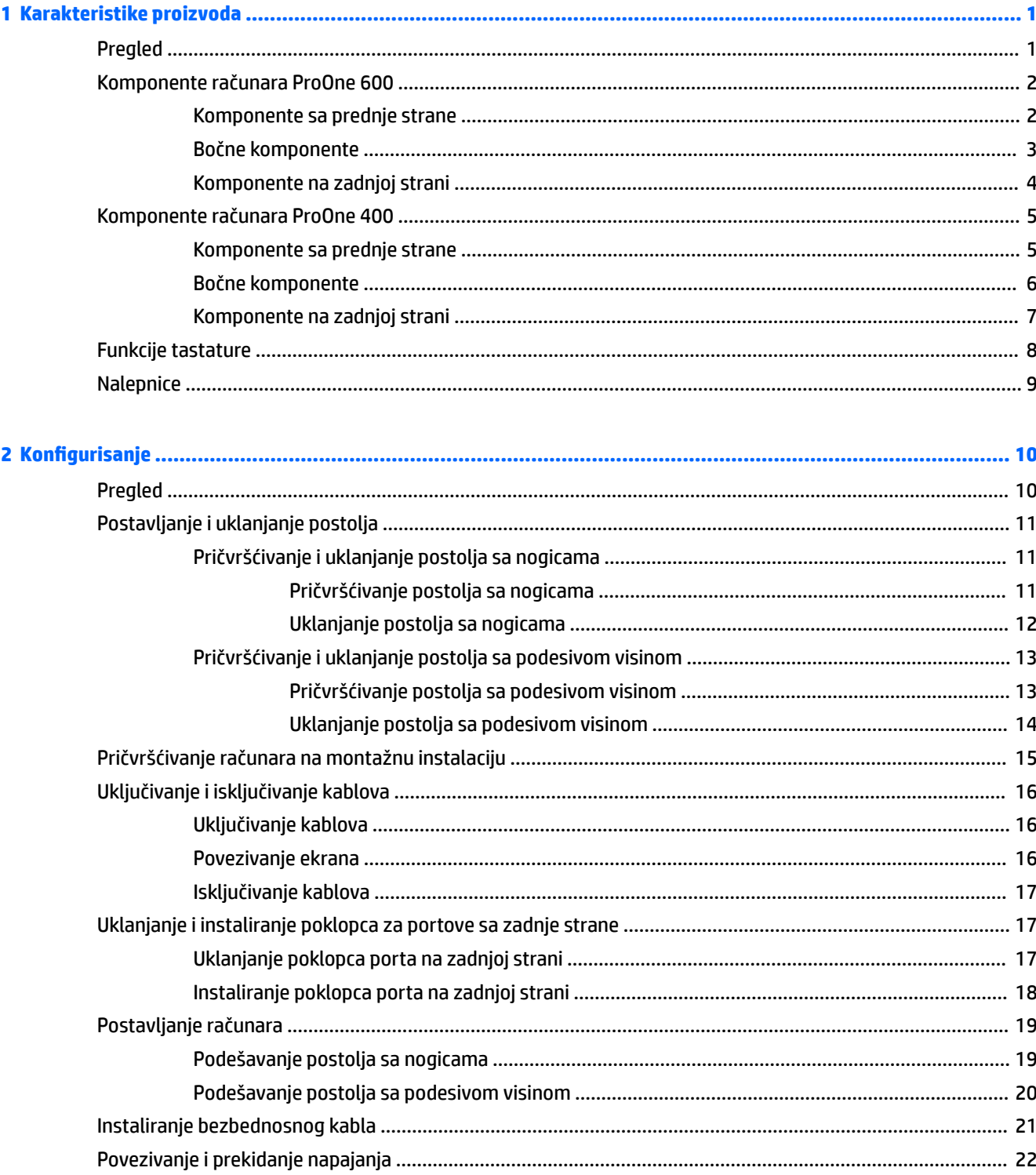

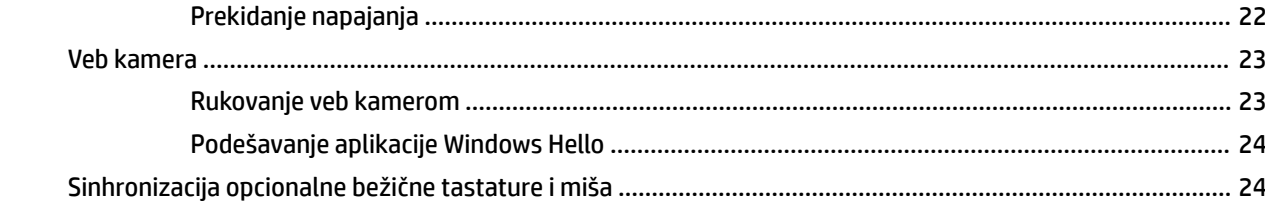

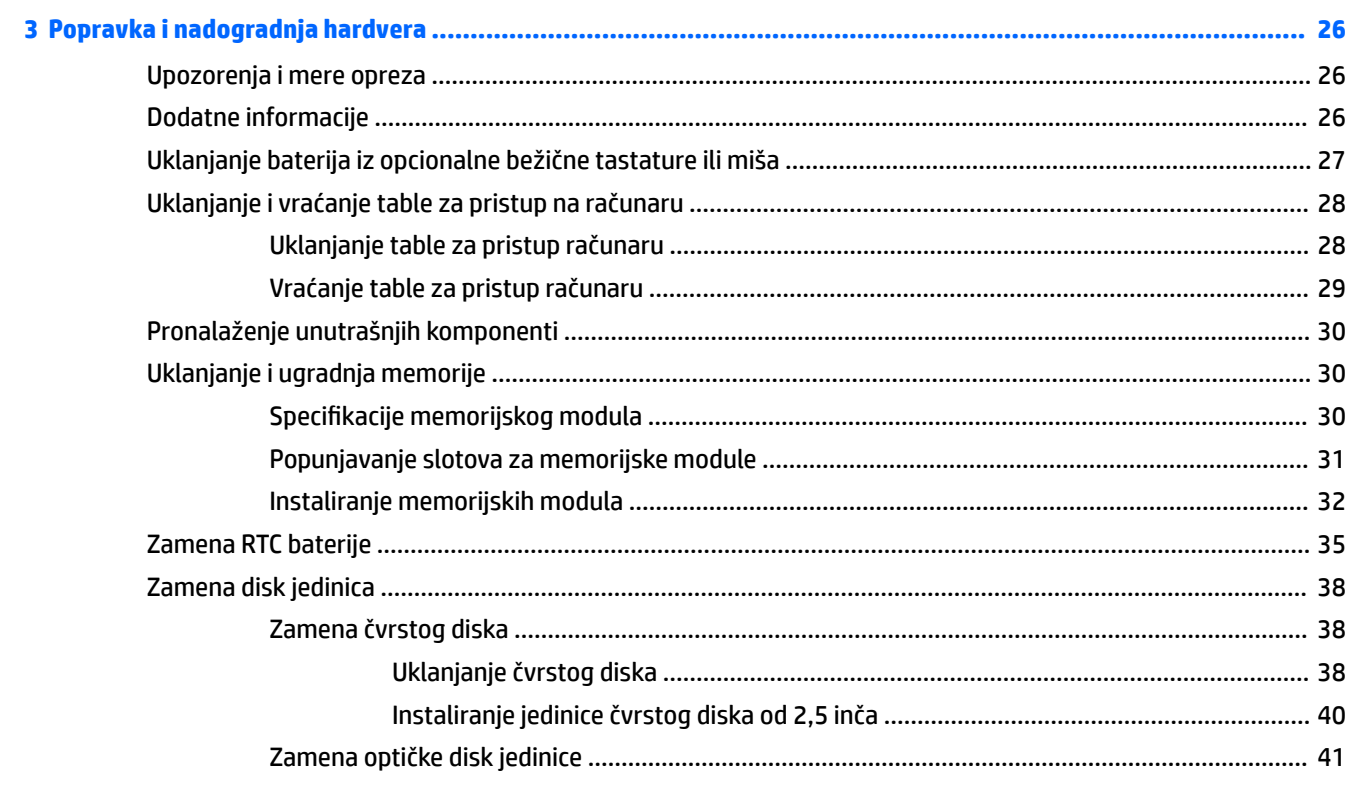

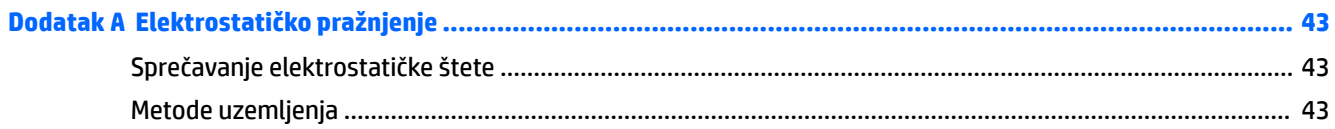

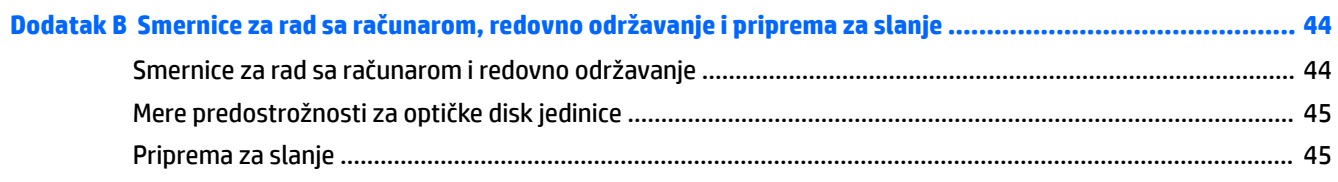

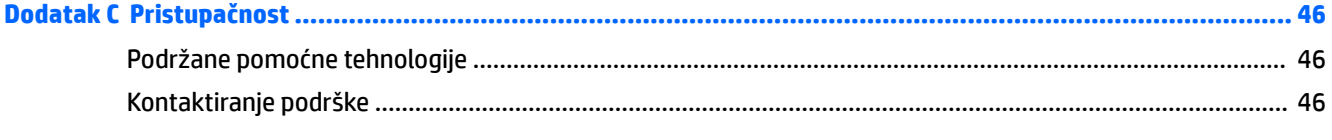

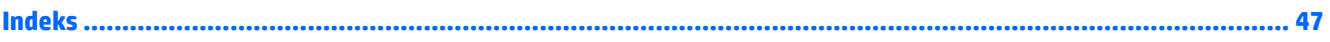

# <span id="page-6-0"></span>**1 Karakteristike proizvoda**

# **Pregled**

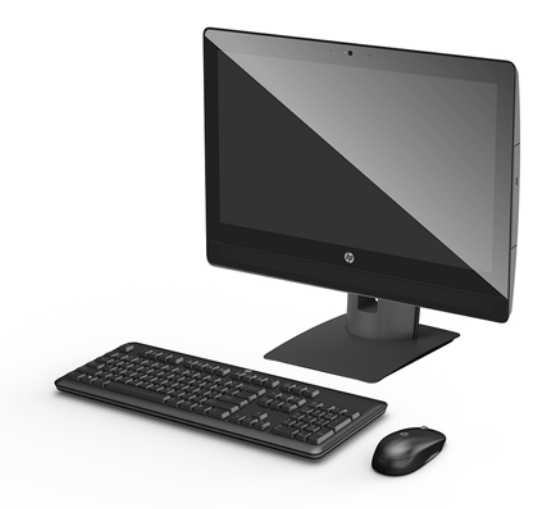

**W** NAPOMENA: Za najnovije priručnike za ovaj proizvod idite na [http://www.hp.com/support.](http://www.hp.com/support) Izaberite opciju **Find your product** (Pronađite svoj proizvod) i pratite uputstva na ekranu.

# <span id="page-7-0"></span>**Komponente računara ProOne 600**

## **Komponente sa prednje strane**

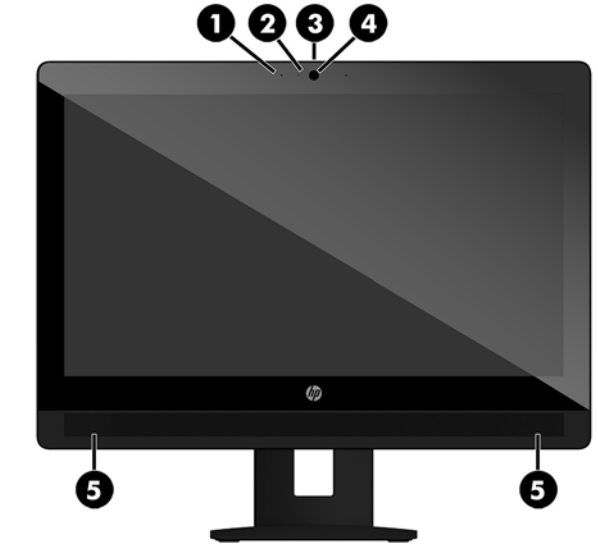

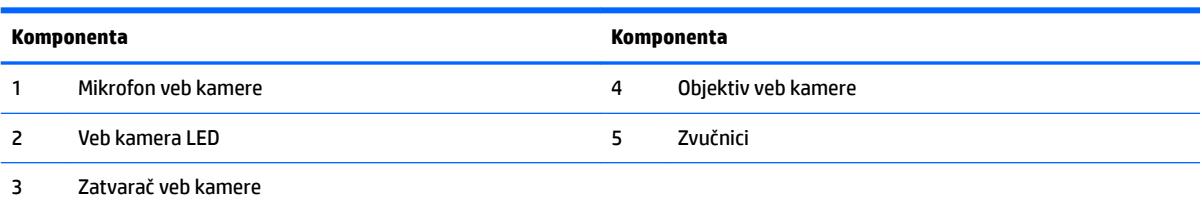

## <span id="page-8-0"></span>**Bočne komponente**

 $\blacksquare$ 

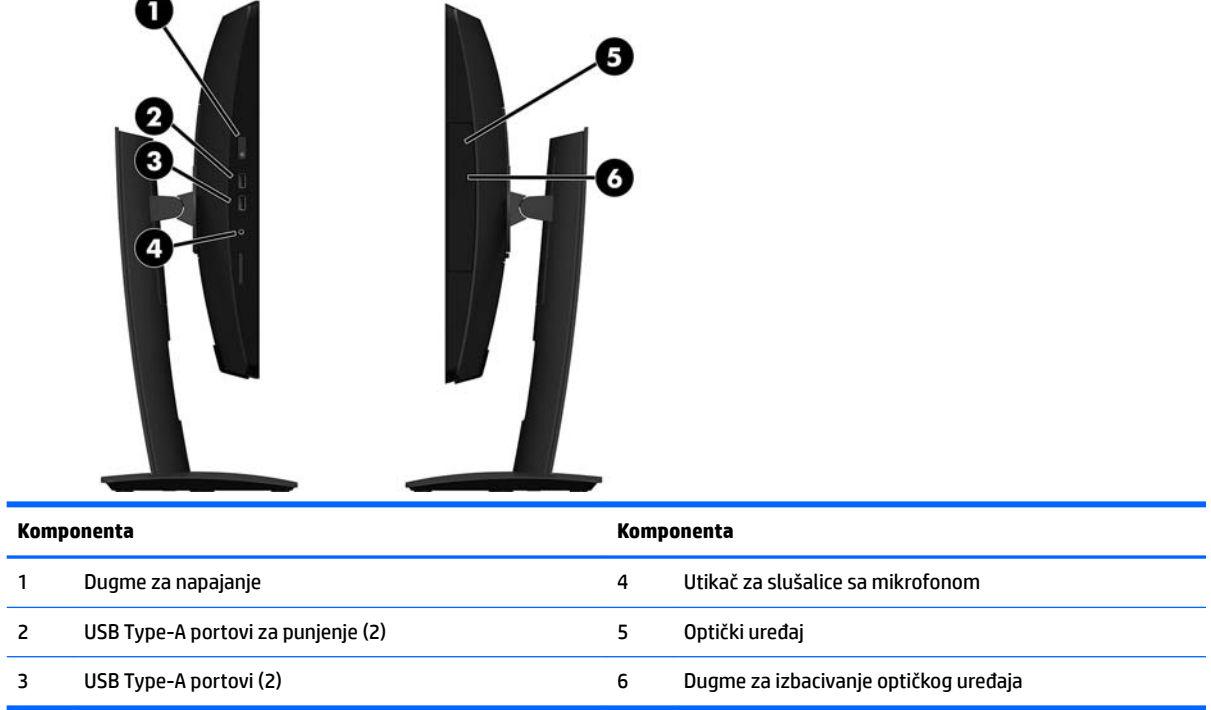

## <span id="page-9-0"></span>**Komponente na zadnjoj strani**

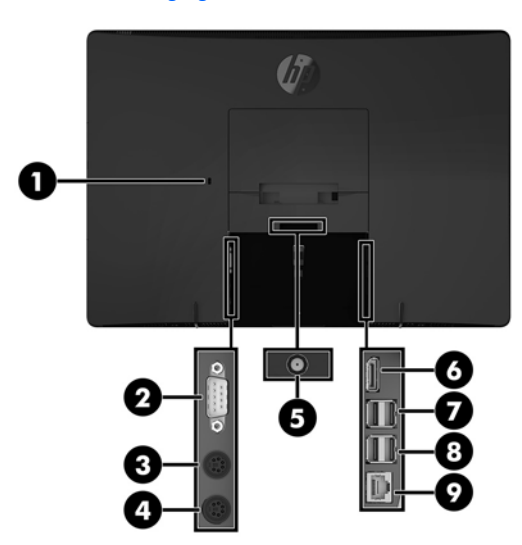

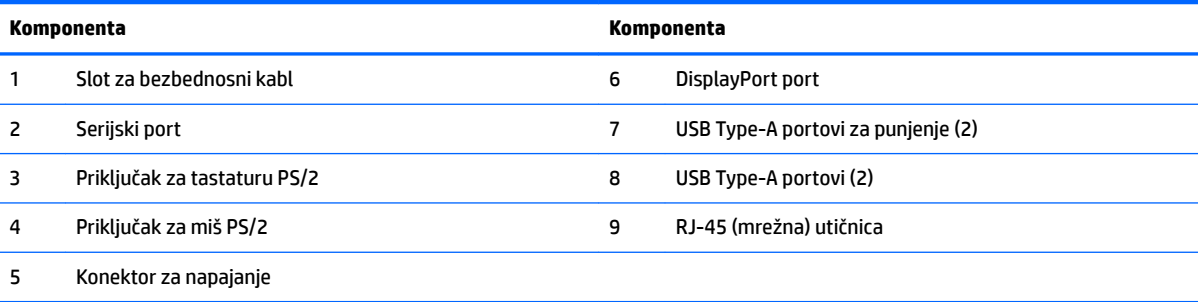

# <span id="page-10-0"></span>**Komponente računara ProOne 400**

## **Komponente sa prednje strane**

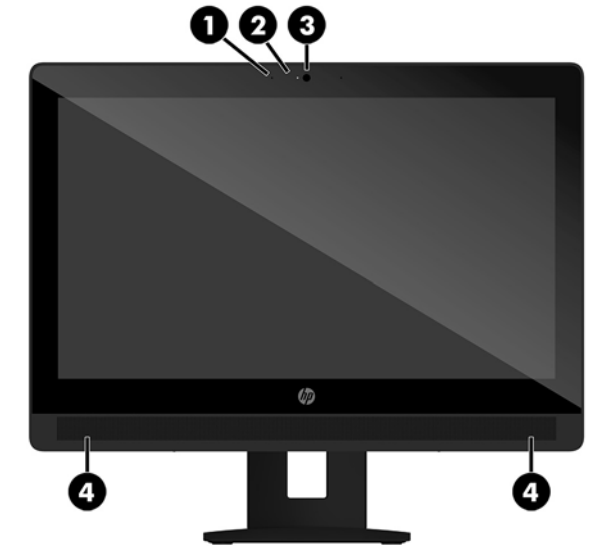

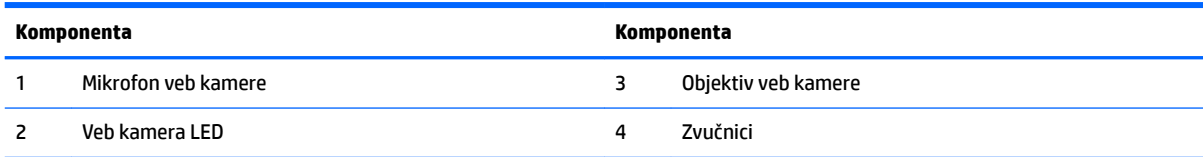

## <span id="page-11-0"></span>**Bočne komponente**

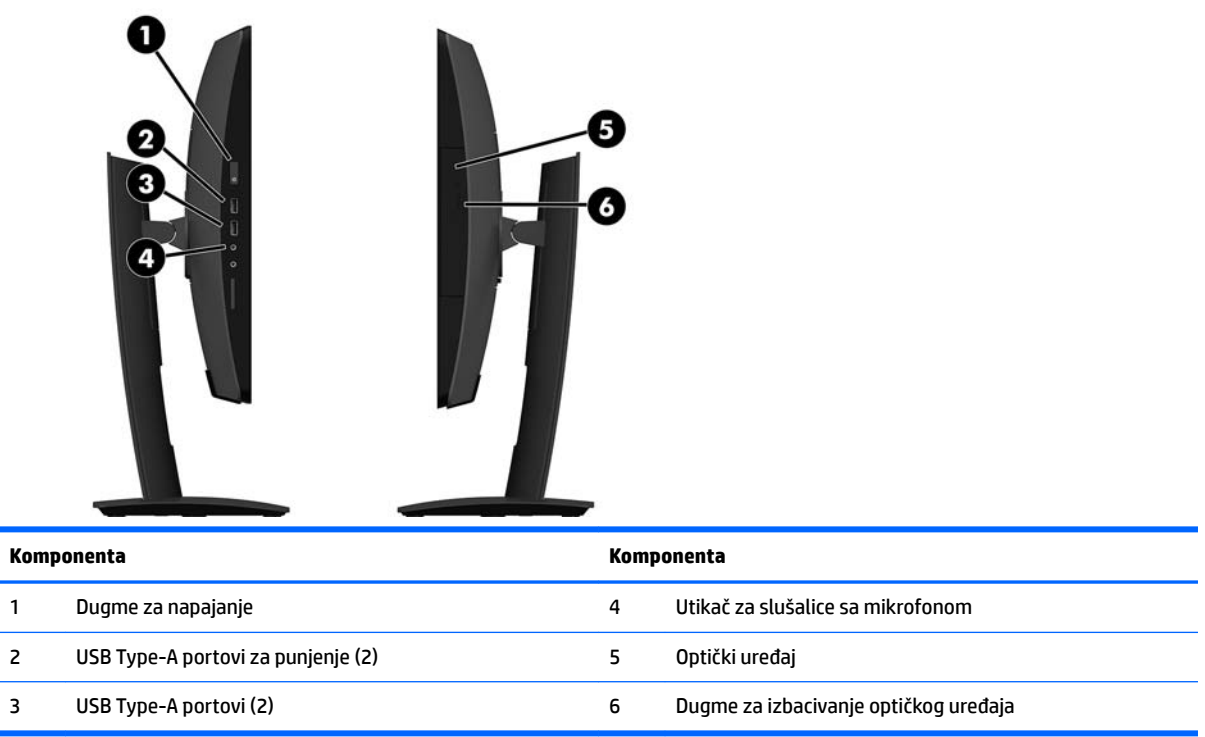

## <span id="page-12-0"></span>**Komponente na zadnjoj strani**

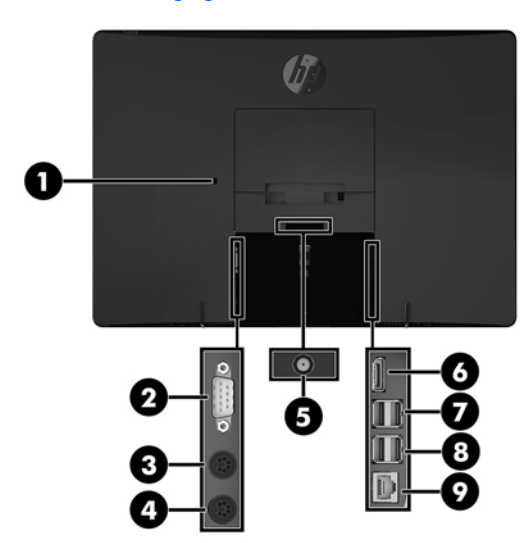

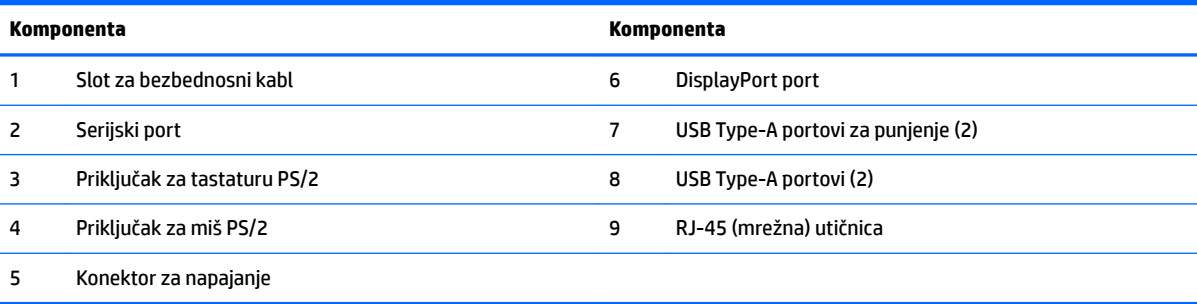

# <span id="page-13-0"></span>**Funkcije tastature**

Tastatura i miš mogu da se razlikuju.

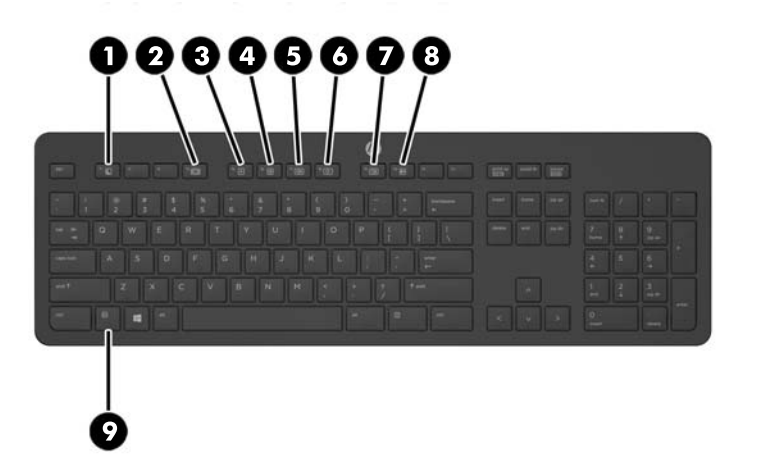

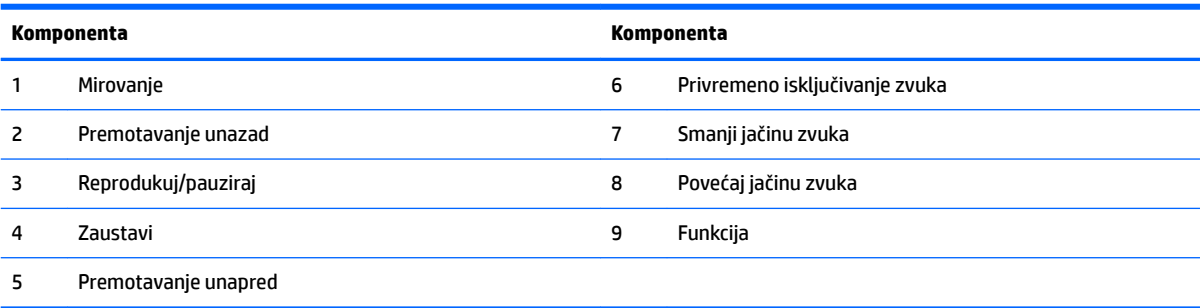

# <span id="page-14-0"></span>**Nalepnice**

Nalepnice koje se nalaze na računaru pružaju informacije koje će vam možda biti potrebne pri rešavanju problema sa sistemom ili u slučaju da računar nosite na međunarodna putovanja.

- **WAŽNO:** Sve nalepnice koje su opisane u ovom odeljku nalaziće se ispod postolja ili će biti zalepljene sa donje strane računara.
	- **1.** Nalepnica Microsoft<sup>®</sup> certifikata o autentičnosti (samo pojedini modeli stariji od operativnog sistema Windows 8) – sadrži Windows šifru proizvoda. Šifra proizvoda može vam biti potrebna za ažuriranje operativnog sistema ili za rešavanje problema sa njim. HP platforme sa unapred instaliranim operativnim sistemom Windows 8 ili Windows 8.1 nemaju nalepnicu, ali imaju elektronski instaliranu digitalnu šifru proizvoda.
	- **X** NAPOMENA: Ovu digitalnu šifru proizvoda automatski prepoznaju i aktiviraju Microsoft operativni sistemi pri ponovnoj instalaciji operativnog sistema Windows 8 ili Windows 8.1 pomoću metoda oporavka koje odobrio HP.
	- **2.** Servisna nalepnica pruža važne informacije za identiƬkovanje računara. Kad se obraćate podršci, verovatno će vam biti zatražen serijski broj, a možda i broj proizvoda ili broj modela. Pronađite te brojeve pre nego što se obratite podršci.

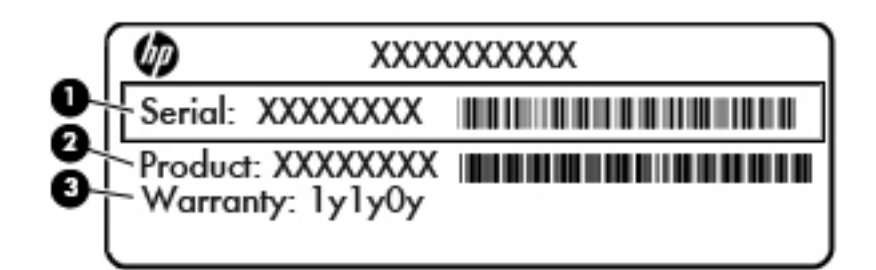

#### **Komponenta**

- **(1)** Serijski broj
- **(2)** Broj proizvoda
- **(3)** Garantni period
- **3.** Nalepnica sa serijskim brojem.

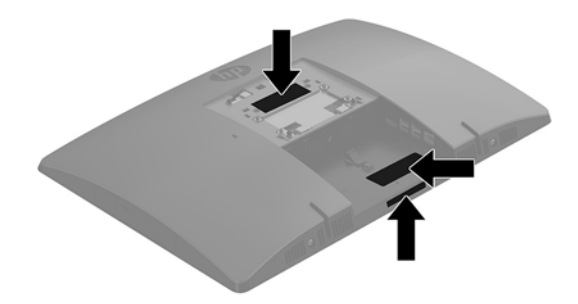

# <span id="page-15-0"></span>**2 Konfigurisanje**

# **Pregled**

Podesite računar sledećim redosledom:

● Pričvrstite postolje. Pogledajte odeljak [Postavljanje i uklanjanje postolja](#page-16-0) na stranici 11.

Ili

Pričvrstite računar na konstrukciju za montiranje. Pogledajte odeljak [Pričvršćivanje računara na](#page-20-0) [montažnu instalaciju](#page-20-0) na stranici 15.

- Povežite kablove za periferne uređaje i napajanje. Pogledajte odeljak [Uključivanje i isključivanje kablova](#page-21-0) [na stranici 16](#page-21-0).
- Povežite dodatni ekran ukoliko želite. Pogledajte odeljak [Povezivanje ekrana](#page-21-0) na stranici 16.
- Instalirajte i pričvrstite poklopac porta na zadnjoj strani. Pogledajte odeljak [Instaliranje poklopca porta](#page-23-0) [na zadnjoj strani](#page-23-0) na stranici 18.
- Izaberite udoban položaj računara i ugao gledanja. Pogledajte odeljak Postavljanje računara [na stranici 19](#page-24-0).
- Instalirajte bezbednosni kabl za bezbednost. Pogledajte odeljak [Instaliranje bezbednosnog kabla](#page-26-0)  [na stranici 21](#page-26-0).
- Uključite napajanje. Pogledajte odeljak [Povezivanje napajanja](#page-27-0) na stranici 22.
- Miš i tastatura se sinhronizuju u fabrici. Ukoliko nekada bude potrebno da sinhronizujete miša i tastaturu ponovo, pogledajte [Sinhronizacija opcionalne bežične tastature i miša](#page-29-0) na stranici 24.

# <span id="page-16-0"></span>**Postavljanje i uklanjanje postolja**

Postoje dva postolja za računar:

- Pričvršćivanje i uklanjanje postolja sa nogicama
- [Pričvršćivanje i uklanjanje postolja sa podesivom visinom](#page-18-0)

## **Pričvršćivanje i uklanjanje postolja sa nogicama**

### **Pričvršćivanje postolja sa nogicama**

Za instaliranje postolja:

- **1.** Postavite računar sa prednjom stranom nadole na meku ravnu površinu. HP preporučuje da stavite ćebe, peškir ili neku drugu meku tkaninu da biste zaštitili masku i površinu ekrana od ogrebotina ili drugog oštećenja.
- **2.** Ubacite kukice na gornjem delu postolja u dva velika otvora u gornjem delu na poleđini računara (1).
- **3.** Rotirajte postolje nadole dok ne legne na mesto (2).

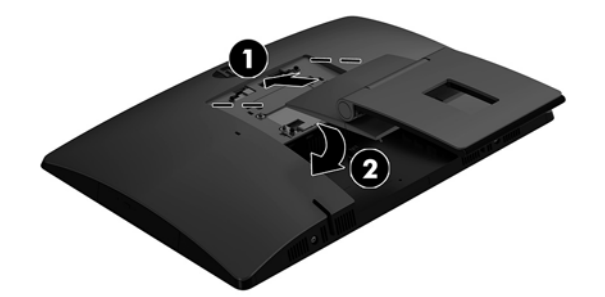

### <span id="page-17-0"></span>**Uklanjanje postolja sa nogicama**

Za skidanje postolja:

- 1. Uklonite iz računara sve prenosive medije, kao što su optički diskovi ili USB fleš diskovi.
- **2.** Ugasite računar na ispravan način iz operativnog sistema, a zatim isključite sve spoljašnje uređaje.
- **3.** Isključite kabl za napajanje naizmeničnom strujom iz zidne utičnice za naizmeničnu struju i isključite sve spoljne uređaje.
- **4.** Postavite računar sa prednjom stranom nadole na meku ravnu površinu. HP preporučuje da stavite ćebe, peškir ili neku drugu meku tkaninu da biste zaštitili masku i površinu ekrana od ogrebotina ili drugog oštećenja.
- **5.** Uklonite poklopac porta na zadnjoj strani ako je instaliran. Za uputstva pogledajte [Uklanjanje poklopca](#page-22-0) [porta na zadnjoj strani](#page-22-0) na stranici 17.
- **6.** Pritisnite rezu za otpuštanje ispod postolja (1).
- **7.** Podignite postolje nagore (2), a zatim izvucite iz računara kukice na postolju (3).

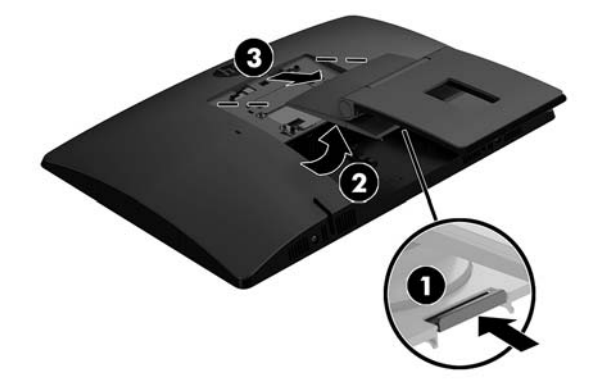

## <span id="page-18-0"></span>**Pričvršćivanje i uklanjanje postolja sa podesivom visinom**

### **Pričvršćivanje postolja sa podesivom visinom**

Za instaliranje postolja:

- **1.** Postavite računar sa prednjom stranom nadole na meku ravnu površinu. HP preporučuje da stavite ćebe, peškir ili neku drugu meku tkaninu da biste zaštitili masku i površinu ekrana od ogrebotina ili drugog oštećenja.
- **2.** Ubacite kukice na gornjem delu postolja u dva velika otvora u gornjem delu na poleđini računara (1).
- **3.** Rotirajte postolje nadole dok ne legne na mesto (2).

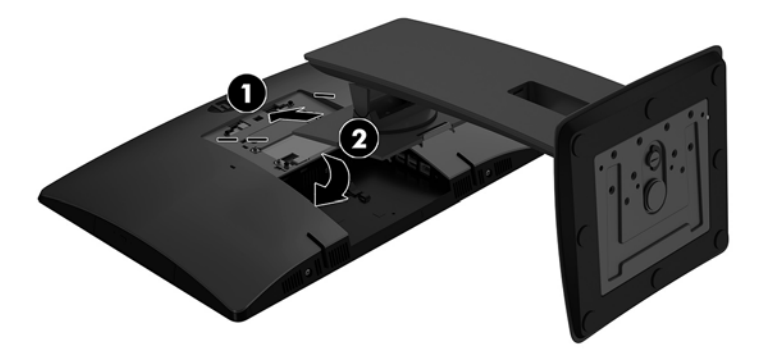

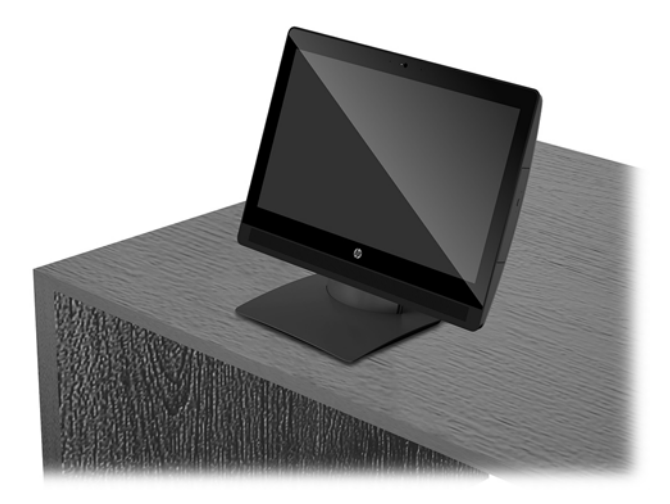

### <span id="page-19-0"></span>**Uklanjanje postolja sa podesivom visinom**

Za skidanje postolja:

- 1. Uklonite iz računara sve prenosive medije, kao što su optički diskovi ili USB fleš diskovi.
- **2.** Ugasite računar na ispravan način iz operativnog sistema, a zatim isključite sve spoljašnje uređaje.
- **3.** Isključite kabl za napajanje naizmeničnom strujom iz zidne utičnice za naizmeničnu struju i isključite sve spoljne uređaje.
- **4.** Postavite računar sa prednjom stranom nadole na meku ravnu površinu. HP preporučuje da stavite ćebe, peškir ili neku drugu meku tkaninu da biste zaštitili masku i površinu ekrana od ogrebotina ili drugog oštećenja.
- **5.** Uklonite poklopac porta na zadnjoj strani ako je instaliran. Za uputstva pogledajte [Uklanjanje poklopca](#page-22-0) [porta na zadnjoj strani](#page-22-0) na stranici 17.
- **6.** Pritisnite rezu za otpuštanje ispod postolja (1).
- **7.** Podignite postolje nagore (2), a zatim izvucite iz računara kukice na postolju (3).

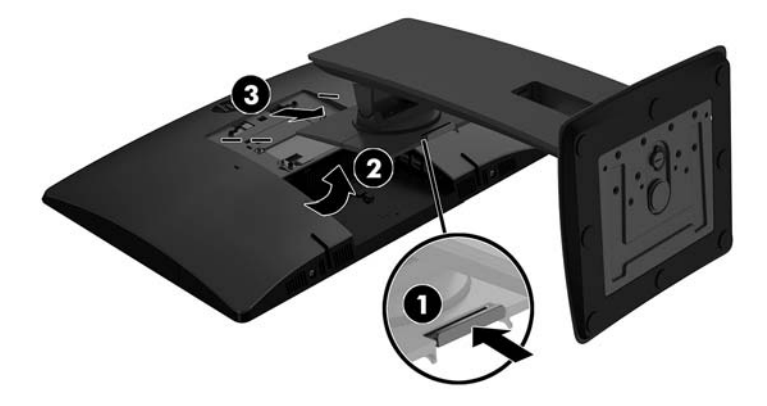

# <span id="page-20-0"></span>**Pričvršćivanje računara na montažnu instalaciju**

Računar se može se pričvrstiti na zid, obrtni zidni nosač ili drugu konstrukciju za montiranje.

**X NAPOMENA:** Za ovaj aparat je predviđeno da ga drži zidni nosač sa oznakama UL (Garantne laboratorije) ili CSA (Kanadsko udruženje za standarde).

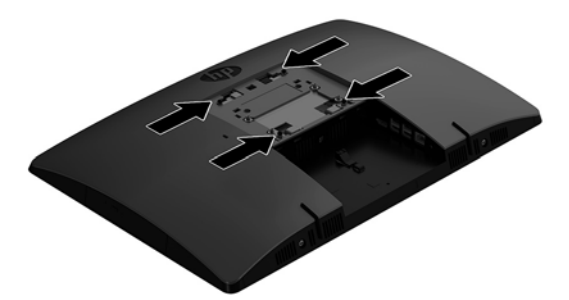

**1.** Pritisnite isporučenu VESA ploču za podešavanje na VESA otvor dok ne nalegne na mesto.

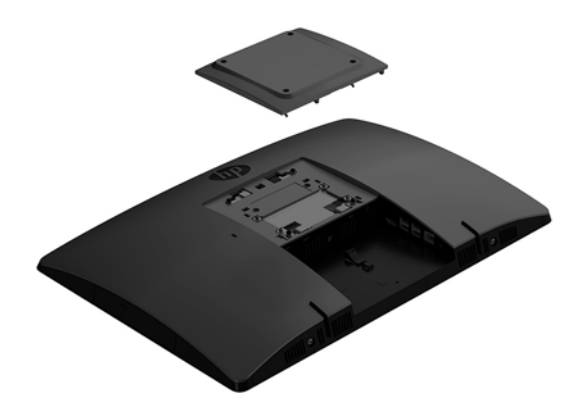

- **2.** Da biste pričvrstili računar za obrtni zidni nosač (prodaje se odvojeno), umetnite četiri zavrtnja od 20 mm koji su isporučeni sa računarom kroz otvore na pločici na obrtnom zidnom nosaču i u otvore za montažu na računaru.
	- **OPREZ:** Ovaj računar podržava montažne otvore od 100 mm sa VESA industrijskim standardom. Da bi se na računar pričvrstilo neko treće rešenje za montažu, potrebna su četiri zavrtnja od 4 mm, sa nagibom 0,7 i dužinom 20 mm. Ovi zavrtnji se isporučuju uz računar. Ne smete koristiti duže zavrtnje, jer oni mogu oštetiti računar. Važno je uveriti se da je montažno rešenje proizvođača u skladu sa VESA standardom i da je klasiƬkovano da može nositi težinu računara. Za najbolje performanse, važno je koristiti napojne i druge kablove koji su isporučeni uz računar.

Da biste pričvrstili računar na druge konstrukcije za montiranje, sledite uputstva priložena uz konstrukciju za montiranje da biste osigurali bezbedno pričvršćivanje računara.

# <span id="page-21-0"></span>**Uključivanje i isključivanje kablova**

## **Uključivanje kablova**

- **1.** Postavite računar sa prednjom stranom nadole na meku ravnu površinu. HP preporučuje da stavite ćebe, peškir ili neku drugu meku tkaninu da biste zaštitili masku i površinu ekrana od ogrebotina ili drugog oštećenja.
- **2.** Ukoliko je namešten poklopac za portove sa zadnje strane, skinite poklopac.
- **3.** Sprovedite kabl za napajanje i sve periferne kablove kroz otvor u osnovi postolja.

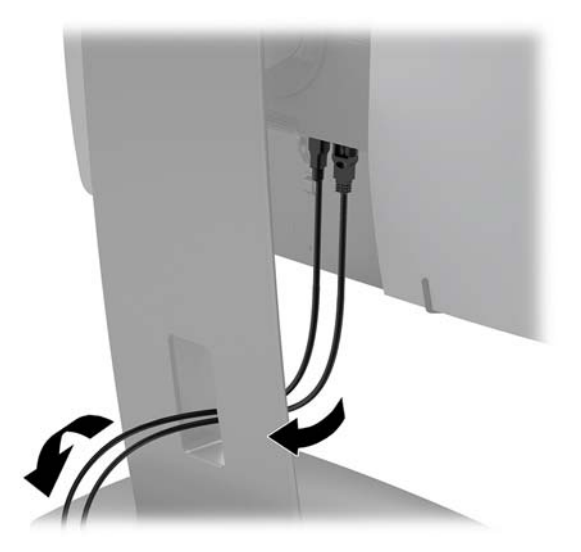

- **4.** Periferne kablove povežite sa odgovarajućim portovima.
- **5.** Priključite kabl za napajanje na konektor za napajanje na poleđini računara.

### **Povezivanje ekrana**

Portovi na zadnjem delu računara omogućuju vam da na računar povežete do dva ekrana.

Ukoliko dodajete ekran koji ima DisplayPort port, onda nije potreban video-adapter. Ukoliko dodajete ekran koji nema DisplayPort port, od HP-a možete da kupite video-adapter za vašu konfiguraciju.

DisplayPort adapteri i video kablovi kupuju se zasebno. HP nudi sledeće adaptere:

- DisplayPort u VGA adapter
- DisplayPort u DVI adapter

Za povezivanje ekrana:

- **1.** Isključite napajanje računara i ekrana koji povezujete sa računarom.
- **2.** Ukolonite polopac za portove sa zadnje strane računara.
- **3.** Ukoliko vaš ekran ima DisplayPort konektor, povežite DisplayPort kabl direktno u DisplayPort konektor sa zadnje strane računara i DisplayPort konektor na ekranu.
- **4.** Ukoliko vaš ekran nema DisplayPort konektor, povežite DisplayPort video-adapter sa DisplayPort konektorom na računaru. Zatim spojite kablom (VGA ili DVI, u zavisnosti od primene) adapter i ekran.
- <span id="page-22-0"></span>**5.** Vratite sigurnosni polopac za portove sa zadnje strane računara.
- **6.** Uključite napajanje računara i ekrana.
- **Z NAPOMENA:** Upotrebite softver za grafičku karticu ili Windows postavke ekrana za konfiguraciju ekrana kao preslikane slike računara ili proširenja ekrana računara.

### **Isključivanje kablova**

- **1.** Možda ćete morati da skinete bezbednosni kabl ako je instaliran na poleđini računara.
- **2.** Postavite računar sa prednjom stranom nadole na meku ravnu površinu. HP preporučuje da stavite ćebe, peškir ili neku drugu meku tkaninu da biste zaštitili masku i površinu ekrana od ogrebotina ili drugog oštećenja.
- **3.** Ukoliko je namešten poklopac za portove sa zadnje strane, skinite poklopac.
- **4.** Isključite kablove iz portova.

## **Uklanjanje i instaliranje poklopca za portove sa zadnje strane**

## **Uklanjanje poklopca porta na zadnjoj strani**

- **1.** Postavite računar sa prednjom stranom nadole na meku ravnu površinu. HP preporučuje da stavite ćebe, peškir ili neku drugu meku tkaninu da biste zaštitili masku i površinu ekrana od ogrebotina ili drugog oštećenja.
- **2.** Ako je pričvršćen zavrtanj za bezbednosno zaključavanje, odvijte ga Torx bezbednosnim odvijačem koji se ne može neovlašćeno izmeniti T15.

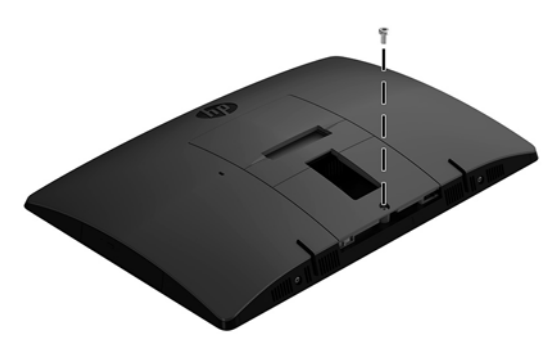

- **3.** Povucite jezičke poklopca porta na zadnjoj strani jedan prema drugom (1) da oslobodite poklopac porta.
- **4.** Povucite poklopac porta (2) nadole i od računara.

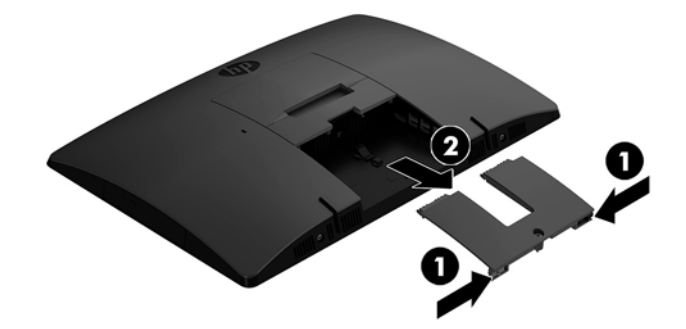

## <span id="page-23-0"></span>**Instaliranje poklopca porta na zadnjoj strani**

- **1.** Proverite da li su povezani svi kablovi.
- **2.** Držite poklopac porta paralelno u odnosu na računar i poravnajte dva jezička na poklopcu porta sa slotovima u gornjem delu odeljka za portove na zadnjoj strani.
- **3.** Vucite poklopac porta (1) dok jezičci ne nalegnu na mesto.
- **4.** Povucite jezičke za poklopac porta na zadnjoj strani jedan od drugog (2) da zaključate poklopac porta na mestu.

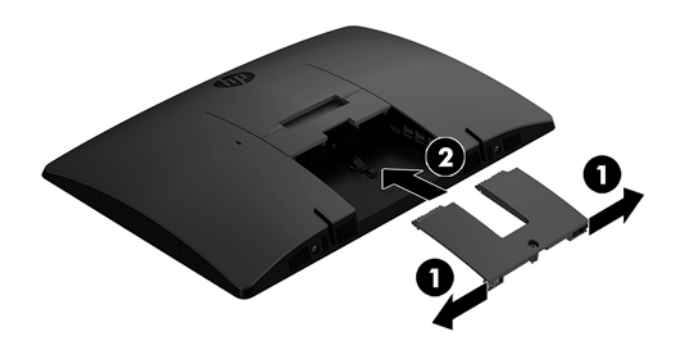

**5.** Pristup unutrašnjim komponentama i portovima možete sprečiti tako što ćete obezbediti poklopac porta na zadnjoj strani. Upotrebite Torx odvijač koji se ne može neovlašćeno izmeniti T15 da dotegnete pričvrsni zavrtanj na kućište.

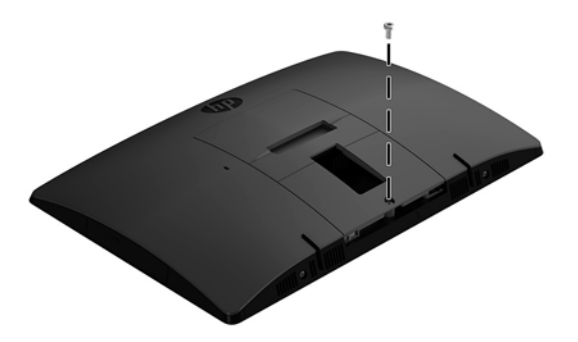

# <span id="page-24-0"></span>**Postavljanje računara**

Ovaj računar se isporučuje sa postoljem sa nagibom ili sa postoljem sa podesivom visinom.

- Podešavanje postolja sa nogicama
- [Podešavanje postolja sa podesivom visinom](#page-25-0)

## **Podešavanje postolja sa nogicama**

**A OPREZ:** Budite oprezni kada naginjete računar ako je instalirana brava na kablu. Kabl ili brava mogu da ometaju rotiranje ili ugao nagiba.

Ovo postolje omogućuje vam da postavite računar u položajima od iskošenog do uspravnog.

Da biste podesili položaj računara iz iskošenog u uspravan položaj:

- **1.** Uhvatite i gornju i donju stranu računara i podignite računar do najviše tačke.
- **2.** Pritisnite donju stranu računara nadole i podesite odgovarajući ugao.

Da biste podesili položaj računara iz uspravnog u iskošeni položaj:

- **1.** Podignite donju stranu računara dok ne bude u ravni sa vrhom.
- **2.** Uhvatite i gornju i donju stranu računara i pritiskajte nadole dok računar ne bude u željenom položaju.

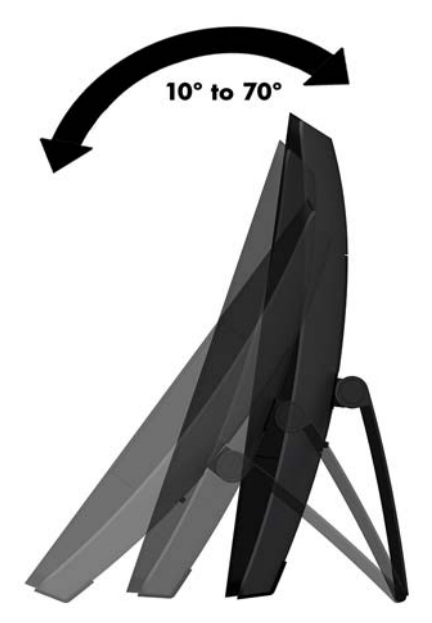

## <span id="page-25-0"></span>**Podešavanje postolja sa podesivom visinom**

**<u>A OPREZ:</u>** Budite pažljivi kada rotirate ili naginjete računar ako je je instalirana brava na kablu. Kabl ili brava mogu da ometaju rotiranje ili ugao nagiba.

Ovo postolje omogućuje vam da:

- Nagnite računar od -5° do 20° od radne površine
- Podesite visinu računara u opsegu od 110 mm (4,3 in)
- Zarotirajte računar iz pejzažnog u portretni prikaz
- Okretanje računara do 45° u bilo kojom pravcu

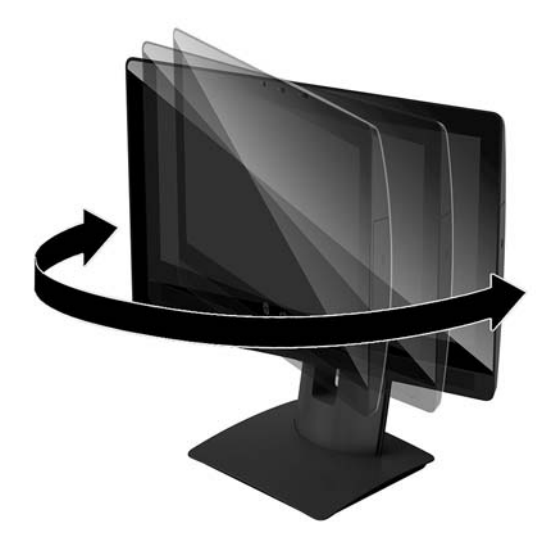

Da biste nagnuli računar, uhvatite gornju i donju stranu računara i podesite ga do odgovarajućeg nagiba.

Da biste promenili visinu računara, uhvatite obe strane računara i podignite i spustite ga do odgovarajuće visine.

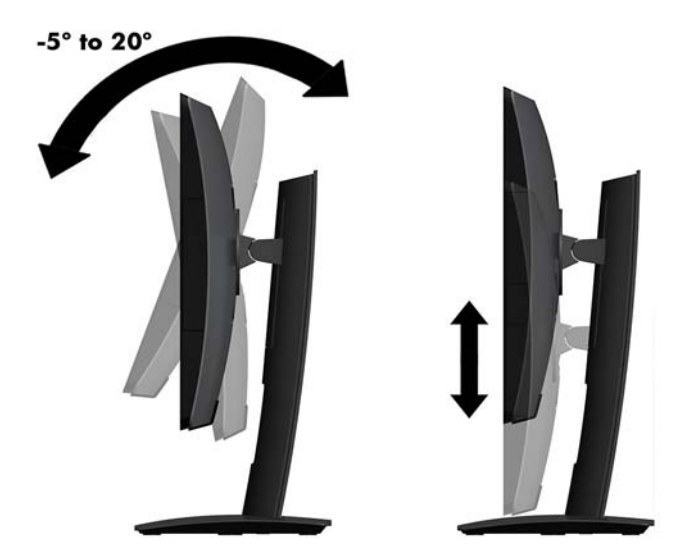

# <span id="page-26-0"></span>**Instaliranje bezbednosnog kabla**

Bezbednosni kabl je uređaj za zaključavanje sa bravom koji ima pričvršćen žičani kabl. Jedan kraj kabla povezujete sa svojim stolom (ili drugim Ƭksiranim objektom), a drugi kraj kabla sa slotom za bezbednosni kabl na računaru. Obezbedite bravu bezbednosnog kabla ključem.

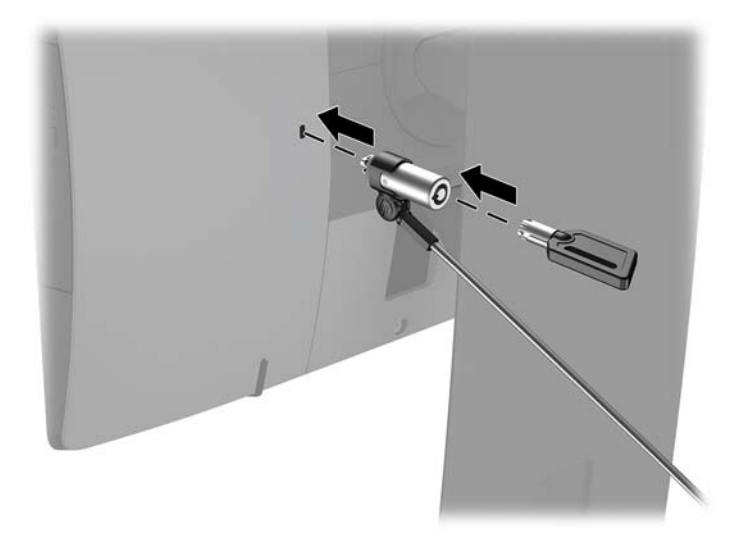

**A OPREZ:** Budite pažljivi kada podešavate nagib, rotiranje ili visinu računara ako je instaliran bezbednosni kabl. Kabl ili brava mogu da ometaju podešavanje.

# <span id="page-27-0"></span>**Povezivanje i prekidanje napajanja**

## **Povezivanje napajanja**

- **1.** Priključite računar na izvor napajanja.
	- Ako je model vašeg računara ProOne 600, povežite jedan kraj kabla za napajanje sa uzemljenom utičnicom za naizmeničnu struju (1) a drugi kraj sa računarom (2).

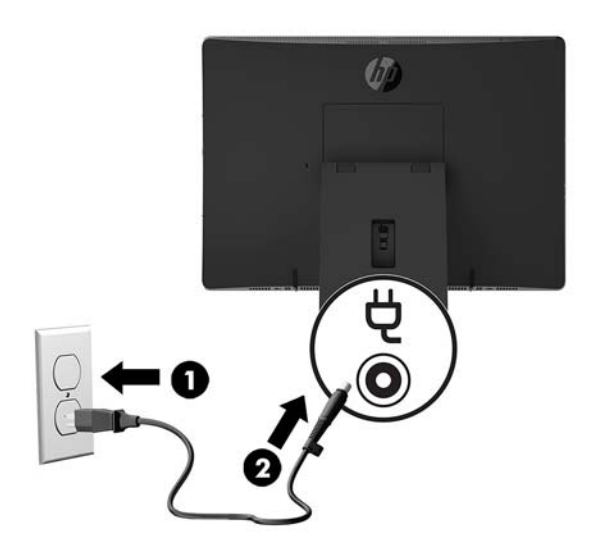

● Povežite jedan kraj kabla za napajanje sa adapterom naizmenične struje (1) a drugi kraj sa uzemljenom utičnicom za naizmeničnu struju (2), a zatim povežite adapter naizmenične struje sa računarom (3).

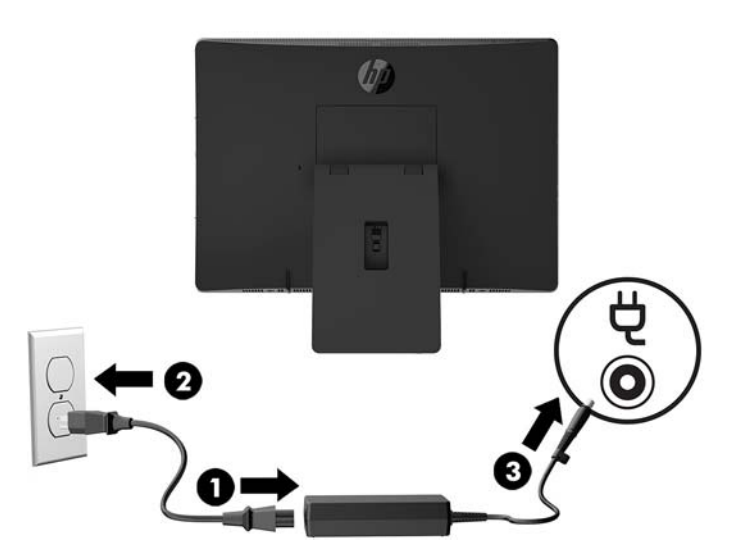

**2.** Pritisnite dugme za napajanje na bočnoj strani računara da biste ga uključili.

## **Prekidanje napajanja**

- 1. Uklonite iz računara sve prenosive medije, kao što su optički diskovi ili USB fleš diskovi.
- **2.** Pravilno isključite računar kroz operativni sistem, a zatim isključite sve spoljne uređaje.
- **3.** Isključite kabl za napajanje iz zidne utičnice za naizmeničnu struju i isključite sve spoljne uređaje.

## <span id="page-28-0"></span>**Veb kamera**

Pomoću programa Skype for Business instaliranog na spoljnom izvornom uređaju možete da koristite veb kameru na monitoru na sledeće načine:

- Reprodukovanje onlajn video-konferencija
- Slanje i primanje trenutnih poruka
- Zakazivanje sastanaka
- Održavanje bezbednosti tokom razgovora

## **Rukovanje veb kamerom**

- **▲** Prevucite zatvarač veb kamere ulevo da biste je otvorili.
- **▲** Prevucite zatvarač veb kamere udesno da biste je zatvorili.

## <span id="page-29-0"></span>**Podešavanje aplikacije Windows Hello**

Ako je na vašem računaru instaliran operativni sistem Windows 10, pratite ove korake da podesite Windows Hello prepoznavanje lica:

- **1.** Izaberite dugme **Start**, izaberite **Postavke**, izaberite **Nalozi**, a zatim izaberite stavku **Opcije prijavljivanja**.
- **2.** U okviru **Windows Hello** pratite uputstva na ekranu da dodate i lozinku i 4-cifreni PIN. Zatim upišite svoj otisak prsta ili ID lica.

## **Sinhronizacija opcionalne bežične tastature i miša**

Bežična tastatura i miš predstavljaju opcionalne komponente. Miš i tastatura se sinhronizuju u fabrici. Ako ne rade, skinite i zamenite baterije. Ako miš i tastatura i dalje nisu sinhronizovani, pratite ovaj postupak da biste ručno sinhronizovali par.

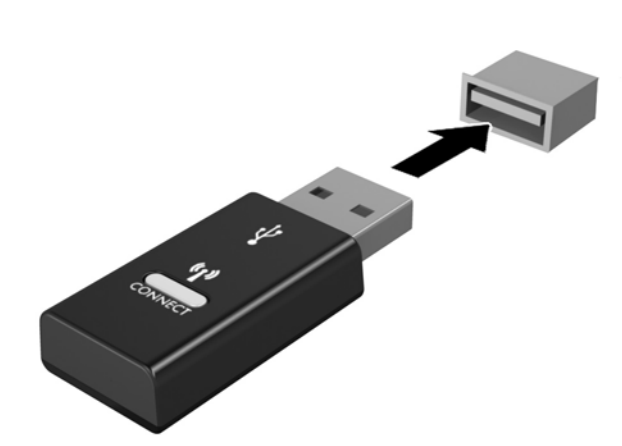

**2.**

**1.**

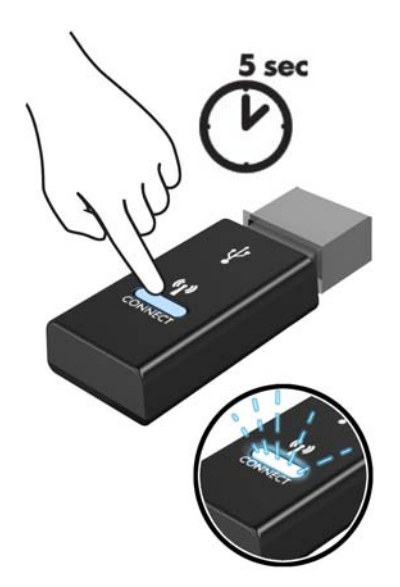

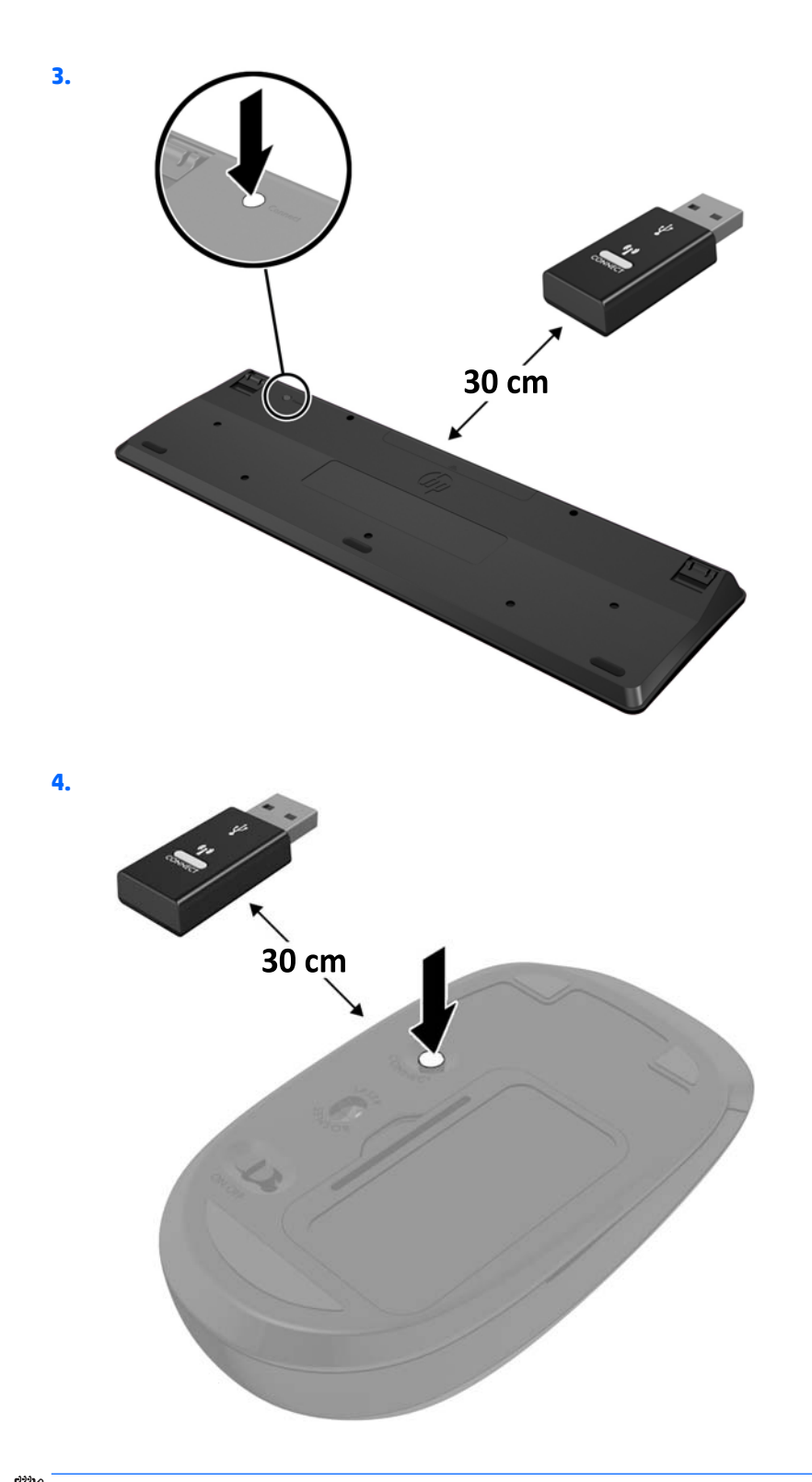

**NAPOMENA:** Ako miš i tastatura i dalje ne rade, skinite i zamenite baterije. Ako miš i tastatura i dalje nisu sinhronizovani, sinhronizujte ponovo miš i tastaturu.

# <span id="page-31-0"></span>**3 Popravka i nadogradnja hardvera**

## **Upozorenja i mere opreza**

Pre izvođenja nadogradnje obavezno pročitajte sva primenljiva uputstva, poruke opreza i upozorenja u ovom vodiču.

**UPOZORENJE!** Da biste smanjili rizik ozleđivanja od strujnog udara, toplih površina ili požara:

Isključite kabl za napajanje iz utičnice za naizmeničnu struju pre nego što skinete oklop. Unutra se nalaze delovi pod naponom.

Pustite da se unutrašnje komponente sistema ohlade pre nego što ih dodirnete.

Vratite i fiksirajte oklop pre nego što ponovo uspostavite napajanje opreme.

Ne uključujte konektore za telekomunikacije ili telefon u utičnice kontrolera mrežnog interfejsa (NIC).

Nemojte onemogućavati uzemljeni utikač kabla za napajanje. Priključak za uzemljenje ima važnu bezbednosnu ulogu.

Priključite kabl za napajanje u uzemljenu utičnicu za naizmeničnu struju kojoj lako možete pristupiti u svakom trenutku.

Radi vaše bezbednosti, nemojte ništa stavljati na kablove za napajanje i druge kablove. Rasporedite ih tako da niko neće moći slučajno da ih zgazi niti da se saplete o njih. Ne vucite kabl za napajanje niti druge kablove. Kod isključivanja iz električne utičnice za naizmeničnu struju, uhvatite kabl za utikač.

Da biste umanjili rizik od ozbiljnih povreda, pročitajte *vodič za bezbednost i udobnost*. On opisuje pravilno podešavanje radne stanice i pruža smernice za položaj i radne navike koji povećavaju vašu udobnost i smanjuju rizik od povreda. Takođe sadrži bezbednosne informacije o električnim i mehaničkim delovima. Ovaj vodič se nalazi na vebu na adresi [http://www.hp.com/ergo.](http://www.hp.com/ergo)

**OPREZ:** Statički elektricitet može oštetiti električne komponente računara ili opcionalnu opremu. Pre nego što počnete sa ovim procedurama, proverite da li ste oslobodili statički elektricitet tako što ćete nakratko dodirnuti uzemljeni metalni predmet. Više informacija potražite u odeljku [Elektrostatičko pražnjenje](#page-48-0)  [na stranici 43](#page-48-0).

Kada je računar uključen u izvor napajanja naizmeničnom strujom, napon se uvek primenjuje na sistemsku ploču. Morate da iskopčate kabl za napajanje iz izvora napajanja pre otvaranja računara da biste sprečili oštećenje unutrašnjih komponenti.

## **Dodatne informacije**

Za više informacija o uklanjanju i zameni komponenti hardvera, uslužnom programu za podešavanje računara i rešavanju problema, pogledajte *Maintenance and Service Guide* (Vodič za održavanje i servis, dostupan samo na engleskom jeziku) za vaš model računara na [http://www.hp.com.](http://www.hp.com)

# <span id="page-32-0"></span>**Uklanjanje baterija iz opcionalne bežične tastature ili miša**

**EZ NAPOMENA:** Bežična tastatura i miš predstavljaju opcionalne komponente.

Da biste uklonili baterije iz bežične tastature, uklonite poklopac za baterije sa donje strane tastature (1) i izvadite ih iz odeljka za baterije (2).

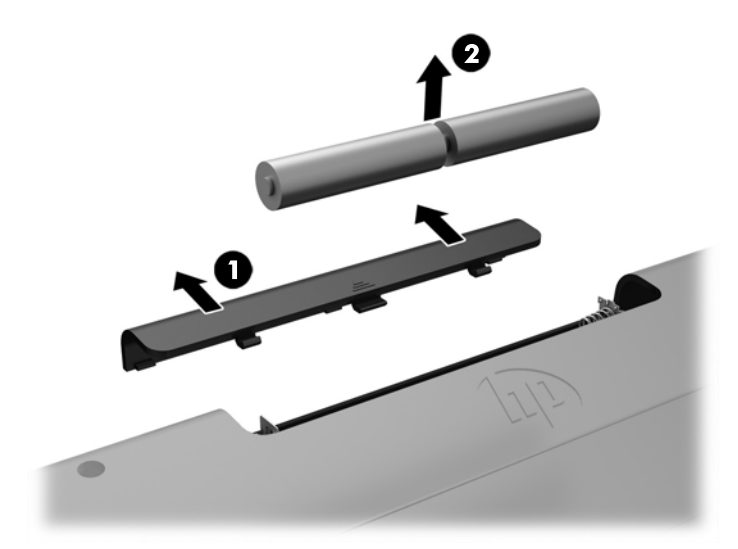

Da biste uklonili baterije iz bežičnog miša, uklonite poklopac za baterije sa donje strane miša (1) i izvadite ih iz odeljka za baterije (2).

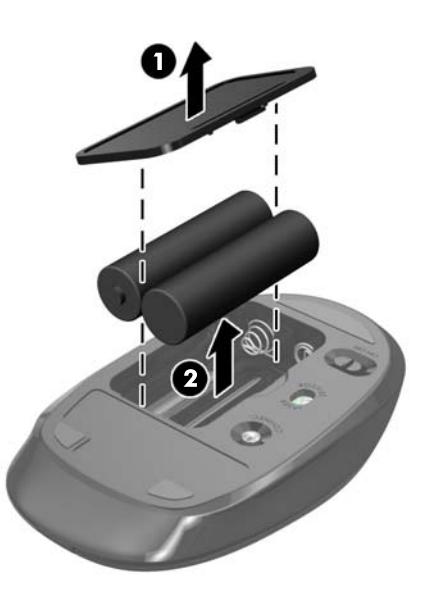

# <span id="page-33-0"></span>**Uklanjanje i vraćanje table za pristup na računaru**

## **Uklanjanje table za pristup računaru**

Da biste pristupili unutrašnjim komponentama, morate da uklonite tablu za pristup.

- 1. Uklonite iz računara sve prenosive medije, kao što su optički diskovi ili USB fleš diskovi.
- **2.** Pravilno isključite računar kroz operativni sistem, a zatim isključite sve spoljašnje uređaje.
- **3.** Isključite kabl za napajanje iz zidne utičnice za naizmeničnu struju i isključite sve spoljne uređaje.
- **OPREZ:** Pre dodavanja ili uklanjanja memorijskih modula, morate iskopčati kabl za napajanje i sačekati oko 30 sekundi dok napajanje ne prestane. Bez obzira na to da li je računar isključen ili nije, napona uvek ima na memorijskim modulima sve dok je računar povezan sa aktivnom utičnicom naizmenične struje. Dodavanje ili uklanjanje memorijskih modula dok ima napona može izazvati nepopravljivo oštećenje memorijskih modula ili sistemske ploče.
- **4.** Uklonite/deaktivirajte sve bezbednosne uređaje koji sprečavaju otvaranje računara.
- **5.** Postavite računar sa prednjom stranom nadole na meku ravnu površinu. HP preporučuje da stavite ćebe, peškir ili neku drugu meku tkaninu da biste zaštitili masku i površinu ekrana od ogrebotina ili drugog oštećenja.
- **6.** Uklonite poklopac porta na zadnjoj strani.

Pogledajte odeljak [Uklanjanje poklopca porta na zadnjoj strani](#page-22-0) na stranici 17.

**7.** Isključite kablove koji su povezani sa računarom.

Pogledajte odeljak [Isključivanje kablova](#page-22-0) na stranici 17.

**8.** Skinite postolje.

Pogledajte odeljak [Postavljanje i uklanjanje postolja](#page-16-0) na stranici 11.

**9.** Zarotirajte ivice table za pristup, a zatim podignite tablu za pristup (2) sa računara.

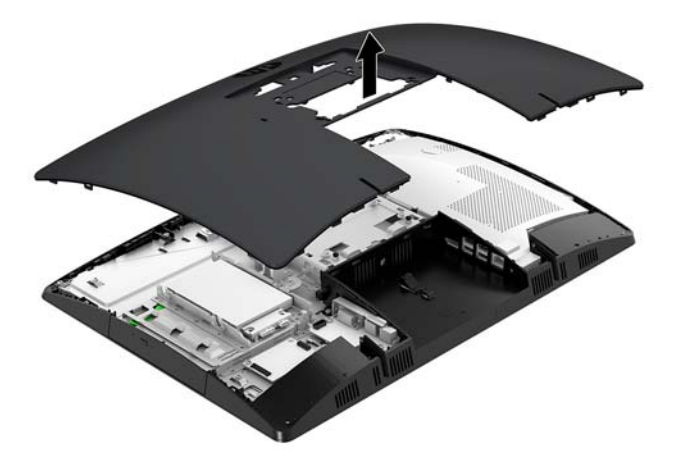

## <span id="page-34-0"></span>**Vraćanje table za pristup računaru**

**1.** Poravnajte ivice table za pristup sa računarom. Pritisnite jezičke oko svih stranica table da nalegne na mesto.

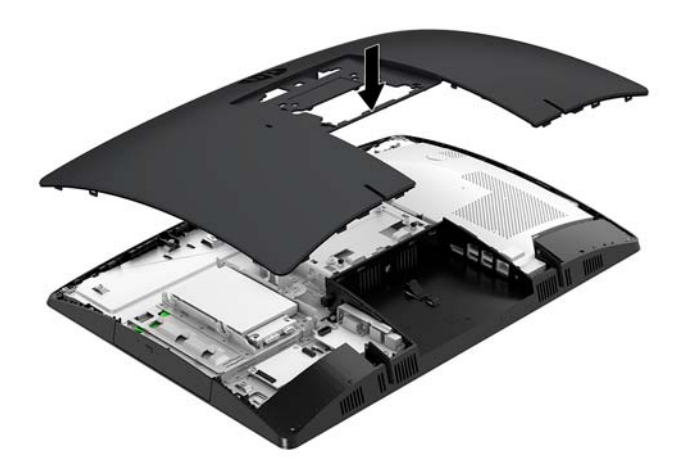

- **2.** Ponovo instalirajte postolje. Pogledajte odeljak [Postavljanje i uklanjanje postolja](#page-16-0) na stranici 11.
- **3.** Povežite sve kablove sa računarom. Pogledajte odeljak [Uključivanje kablova](#page-21-0) na stranici 16.
- **4.** Ponovo instalirajte ponovna instalacija. Pogledajte odeljak [Instaliranje poklopca porta na zadnjoj strani](#page-23-0) na stranici 18.
- **5.** Ponovo zaključajte sve bezbednosne uređaje koji su bili deaktivirani pri uklanjanju table za pristup.
- **6.** Postavite računar u uspravan položaj.
- **7.** Uključite kabl za napajanje u utičnicu za naizmeničnu struju.

# <span id="page-35-0"></span>**Pronalaženje unutrašnjih komponenti**

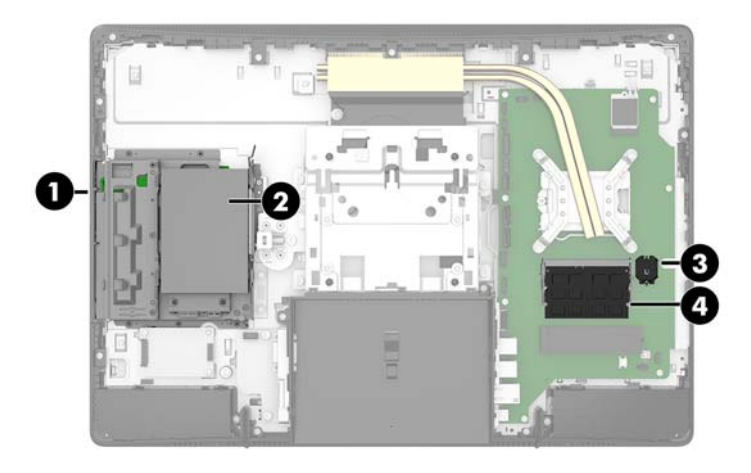

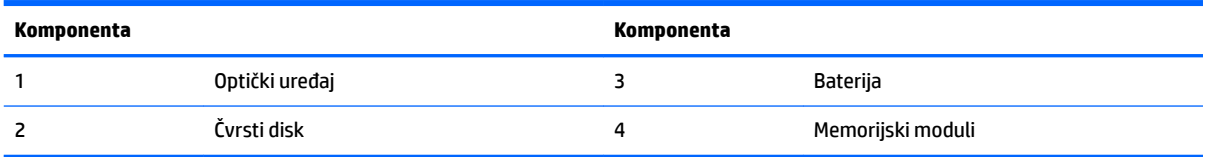

# **Uklanjanje i ugradnja memorije**

Slotovi za memoriju na sistemskoj ploči mogu da se popune sa do dva mala izlazna modula dvojnog priključka (SODIMM). Ovi slotovi za memoriju popunjeni su najmanje jednim unapred instaliranim memorijskim modulom. Memorijski moduli su zaštićeni metalnim štitnikom.

## **Specifikacije memorijskog modula**

Za pravilan rad sistema, memorijski moduli moraju da zadovoljavaju sledeće specifikacije:

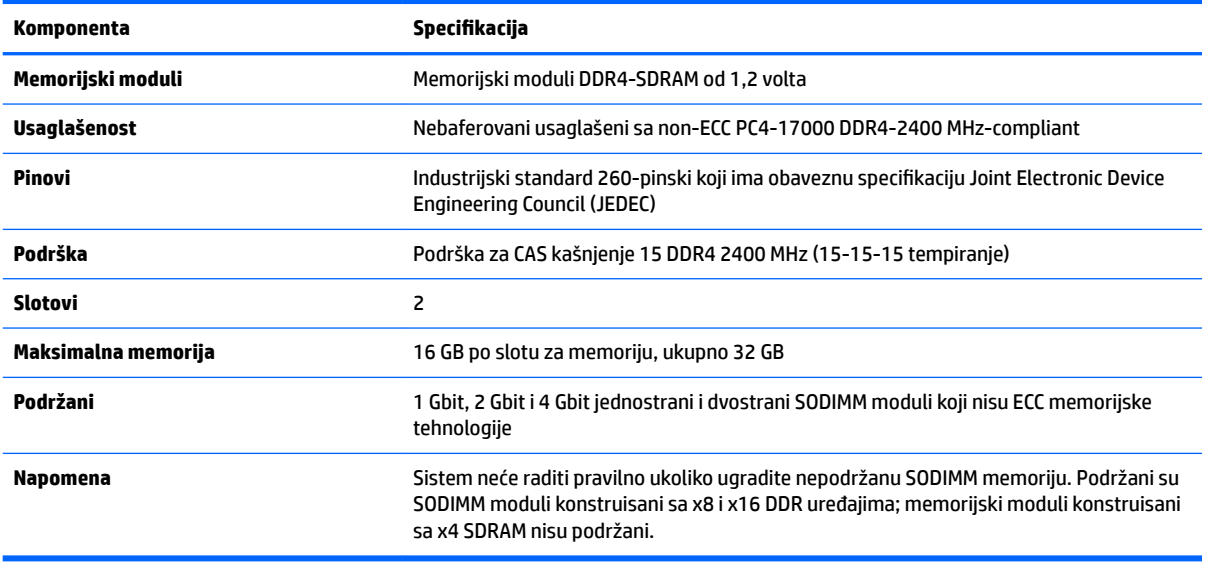

HP nudi nadogradnju memorije za ovaj računar i savetuje da je korisnik kupi kako bi se izbegli problemi vezani za kompatibilnost nepodržanih memorija nezavisnih proizvođača.

### <span id="page-36-0"></span>**Popunjavanje slotova za memorijske module**

U zavisnosti od toga kako su memorijski moduli instalirani, sistem će automatski raditi u jednokanalnom, dvokanalnom ili fleksibilnom režimu. Pogledajte sledeću tabelu za identifikaciju lokacija kanala memorijskih modula.

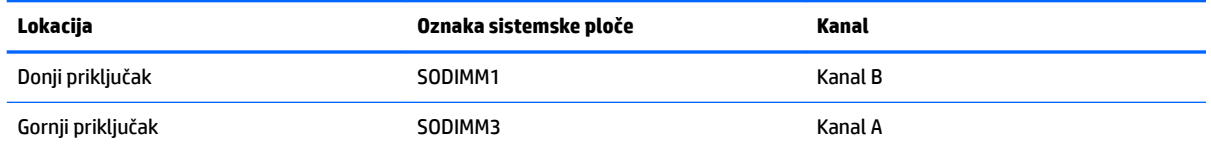

U zavisnosti od toga kako su memorijski moduli instalirani, sistem će automatski raditi u jednokanalnom, dvokanalnom ili fleksibilnom režimu.

- Sistem će raditi u jednokanalnom režimu, ako su slotovi za memorijske module popunjeni u samo jednom kanalu.
- Sistem će raditi u dvokanalnom režimu viših performansi ako je kapacitet memorije memorijskog modula u kanalu A jednak kapacitetu memorije memorijskog modula u kanalu B.
- Sistem će raditi u Ʈeksibilnom režimu ako ukupni kapacitet memorijskog modula u kanalu A nije jednak kapacitetu memorije memorijskog modula u kanalu B. Onaj kanal koji je u fleksibilnom režimu popunjen najmanjom količinom memorije opisuje ukupnu količinu memorije dodeljene dvostrukom kanalu, a ostatak je dodeljen jednostrukom kanalu. Ako će jedan kanal imati više memorije od drugog, veća količina treba da se dodeli kanalu A.
- U bilo kom režimu, maksimalna radna brzina se određuje prema najsporijem memorijskom modulu u sistemu.

## <span id="page-37-0"></span>**Instaliranje memorijskih modula**

Postoje dva slota za memoriju na sistemskoj ploči. Da biste uklonili ili ugradili memorijske module:

**1.** Uklonite tablu za pristup.

Za uputstva pogledajte [Uklanjanje table za pristup računaru](#page-33-0) na stranici 28.

- **2.** Uklonite štitnik od elektromagnetskih smetnji (EMI) sa sistemske ploče.
	- Ako je model vašeg računara ProOne 600, podignite štitnik od EMI sa sistemske ploče.

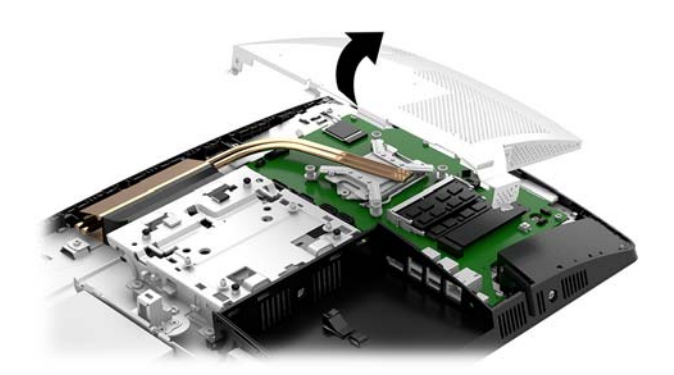

Ako je model vašeg računara ProOne 400, pomoću ravnog ili Torx odvijača uklonite zavrtnje koji pričvršćuju štitnik od EMI i podignite poklopac sa računara.

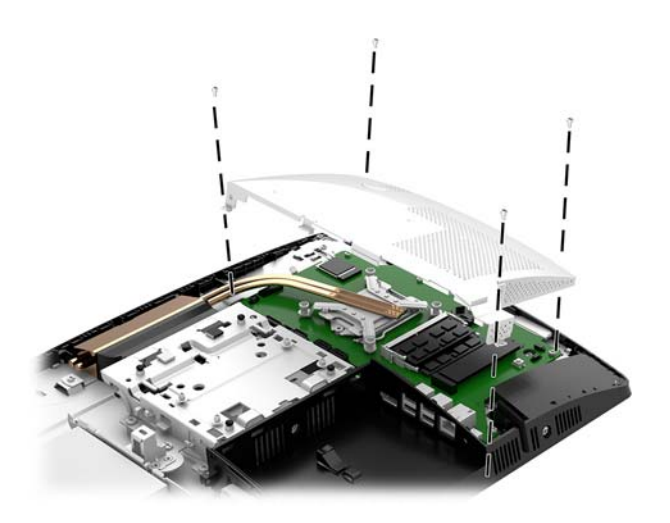

3. Da biste pronašli memorijske module na sistemskoj ploči, pogledajte Pronalaženje unutrašnjih komponenti [na stranici 30.](#page-35-0)

**4.** Da biste uklonili memorijski modul, pritisnite ka spolja dve reze na svakoj strani memorijskog modula (1), a zatim izvucite memorijski modul iz slota (2).

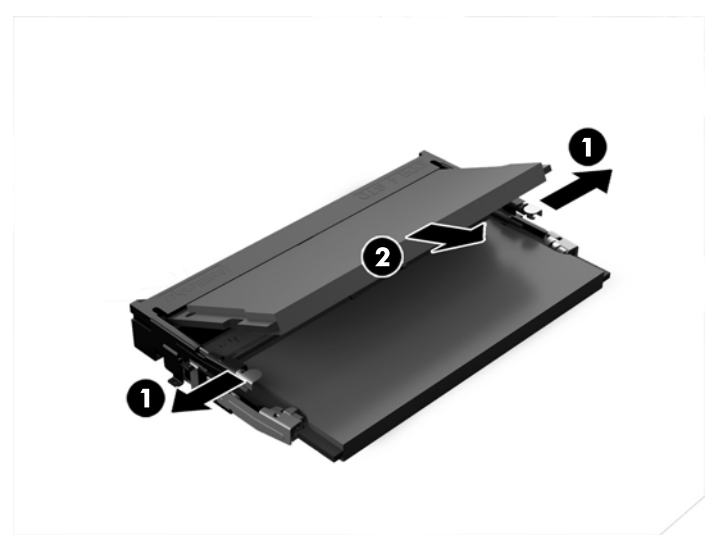

**5.** Uvucite novi memorijski modul u slot pod uglom od približno 30° (1), a zatim pritisnite memorijski modul nadole (2) kako bi ga reze zaključale.

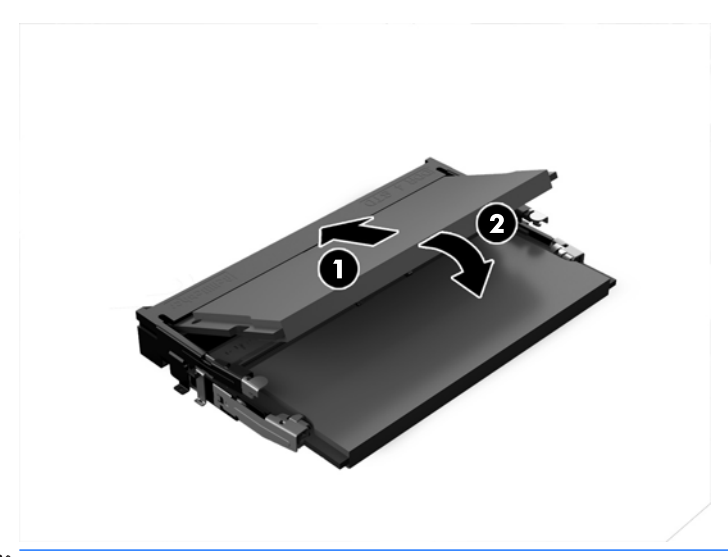

- **WAPOMENA:** Memorijski modul može da se instalira samo na jedan način. Poravnajte zarez na modulu sa jezičkom na slotu za memoriju.
- **6.** Ponovo montirajte štitnik od EMI na sistemsku ploču.
	- Ako je model vašeg računara ProOne 600, postavite štitnik od EMI na kućište i pritisnite ga da bi legao na mesto.

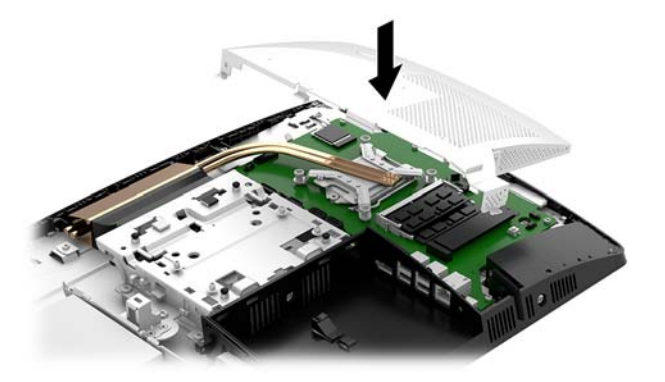

Ako je model vašeg računara ProOne 400, postavite štitnik od EMI na kućište, a zatim pomoću ravnog ili Torx odvijača pričvrstite zavrtnje koji pričvršćuju štitnik od EMI.

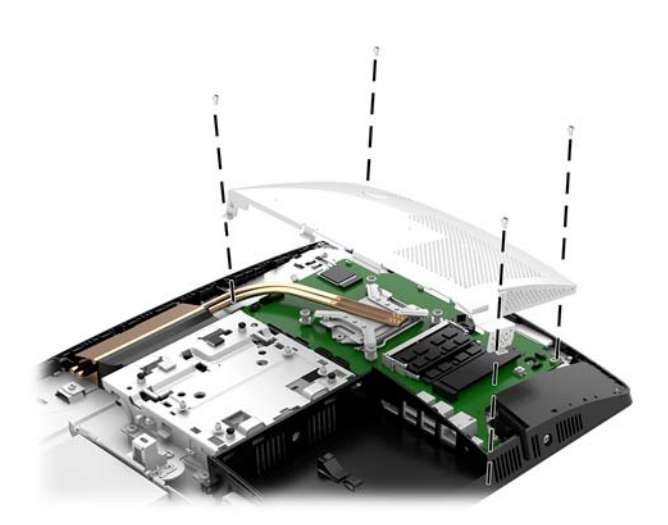

**7.** Instalirajte tablu za pristup.

Za uputstva pogledajte [Vraćanje table za pristup računaru](#page-34-0) na stranici 29.

**8.** Uključite računar. Računar automatski prepoznaje dodatnu memoriju kada ga uključite.

## <span id="page-40-0"></span>**Zamena RTC baterije**

Baterija dobijena uz računar obezbeđuje napajanje za časovnik realnog vremena. Kada vršite zamenu baterije, koristite bateriju istu kao ona koja je prvobitno bila u računaru. Sa računarom dobijate litijumsku bateriju od 3 volta u obliku kovanice.

**UPOZORENJE!** Računar sadrži unutrašnju litijum mangan dioksid bateriju. Ukoliko ne rukujete ispravno baterijom, postoji rizik od požara i opekotina. Da biste smanjili opasnost od povređivanja:

Ne pokušavajte ponovo da napunite bateriju.

Nemojte da je izlažete temperaturi višoj od 60 °C (140 °F).

Nemojte je rastavljati, lomiti, bušiti, kratko spajati niti bacati u vatru ili vodu.

Zamenite bateriju samo rezervnom HP baterijom predviđenom za ovaj proizvod.

**OPREZ:** Pre zamene baterije, potrebno je da napravite rezervne kopije CMOS postavki. Prilikom skidanja ili zamene baterije, CMOS postavke se brišu.

Statički elektricitet može oštetiti elektronske komponente računara ili opcione opreme. Pre nego što počnete sa ovim procedurama, proverite da li ste oslobodili statički elektricitet tako što ćete nakratko dodirnuti uzemljeni metalni predmet.

**WAPOMENA:** Trajanja litijumske baterije može produžiti tako što ćete uključiti računar u utičnicu za naizmeničnu struju. Litijumska baterija se koristi samo kada je računar NIJE povezan na napajanje naizmeničnom strujom.

Kompanija HP očekuje od korisnika da recikliraju korišćeni elektronski hardver, originalne HP kasete sa tonerom za štampanje i punjive baterije. Za dodatne informacije o programima recikliranja posetite [http://www.hp.com/recycle.](http://www.hp.com/recycle)

Da biste locirali bateriju na sistemskoj ploči, pogledajte [Pronalaženje unutrašnjih komponenti](#page-35-0) na stranici 30.

**1.** Uklonite tablu za pristup.

Za uputstva pogledajte [Uklanjanje table za pristup računaru](#page-33-0) na stranici 28.

- **2.** Uklonite štitnik od elektromagnetskih smetnji (EMI) sa sistemske ploče.
	- Ako je model vašeg računara ProOne 600, podignite štitnik od EMI sa sistemske ploče.

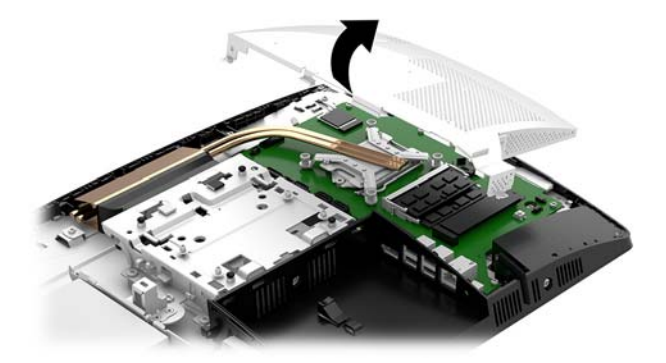

● Ako je model vašeg računara ProOne 400, pomoću ravnog ili Torx odvijača uklonite zavrtnje koji pričvršćuju štitnik od EMI i podignite poklopac sa računara.

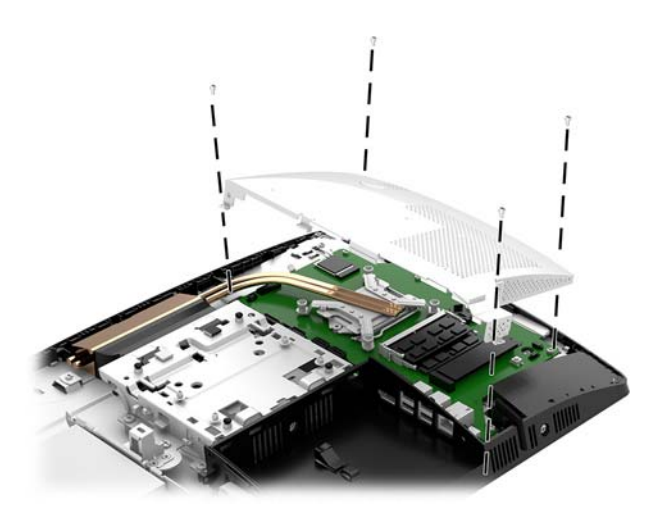

- **3.** Da biste izvadili bateriju iz držača, stisnite metalnu sponu koja se prostire iznad jedne od ivica baterije. Kada baterija iskoči iz držača, izvadite je (1).
- **4.** Da biste postavili novu bateriju, ugurajte zamensku bateriju ispod ivice držača, sa pozitivnom stranom okrenutom nagore. Gurnite drugu ivicu nadole dok spona ne škljocne iznad druge ivice baterije (2).

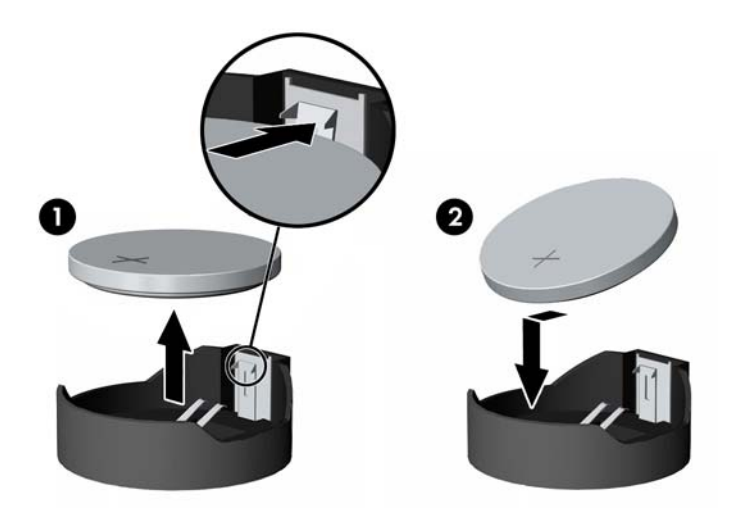

- **5.** Ponovo montirajte štitnik od EMI na sistemsku ploču.
	- Ako je model vašeg računara ProOne 600, postavite štitnik od EMI na kućište i pritisnite ga da bi legao na mesto.

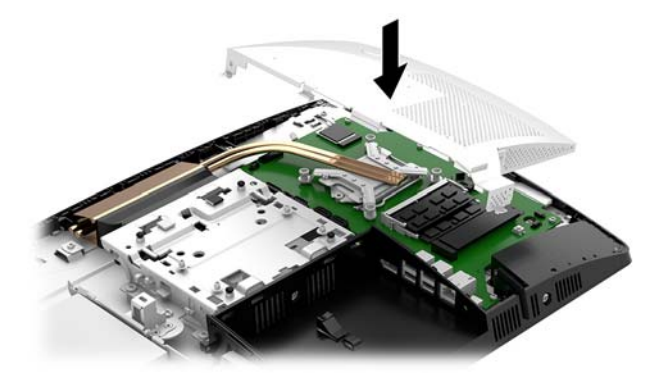

Ako je model vašeg računara ProOne 400, postavite štitnik od EMI na kućište, a zatim pomoću ravnog ili Torx odvijača pričvrstite zavrtnje koji pričvršćuju štitnik od EMI.

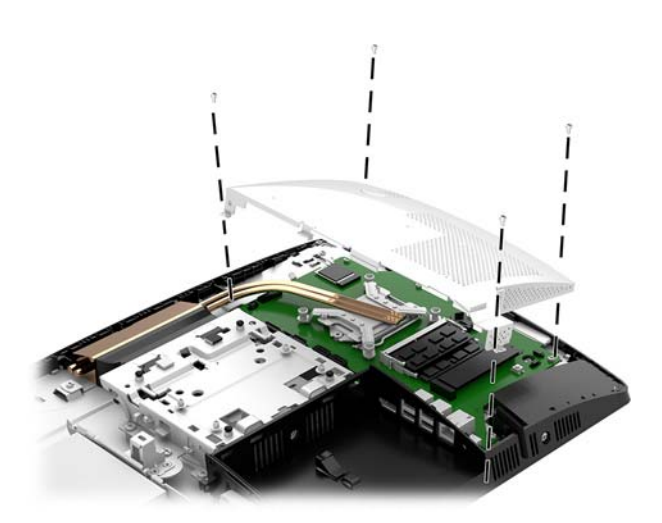

**6.** Instalirajte tablu za pristup.

Za uputstva pogledajte [Vraćanje table za pristup računaru](#page-34-0) na stranici 29.

- **7.** Uključite računar.
- **8.** Ponovo podesite datum i vreme, lozinke i sva posebna podešavanja sistema uz pomoć uslužnog programa Computer Setup.

# <span id="page-43-0"></span>**Zamena disk jedinica**

## **Zamena čvrstog diska**

Glavni čvrsti disk od 2,5 inča je instaliran na levoj strani računara na vrhu optičke disk jedinice (ODD). Da biste locirali čvrsti disk na sistemskoj ploči, pogledajte [Pronalaženje unutrašnjih komponenti](#page-35-0) na stranici 30.

#### **Uklanjanje čvrstog diska**

**1.** Uklonite tablu za pristup.

Za uputstva pogledajte [Uklanjanje table za pristup računaru](#page-33-0) na stranici 28.

- **2.** Povucite rezu čvrstog diska od čvrstog diska (1) da oslobodite disk.
- **3.** Povucite čvrsti disk prema ivici računara i podignite čvrsti disk sa kaveza disk jedinice (2).
- **4.** Izvucite kablove za napajanje i prenos podataka iz čvrstog diska (3).

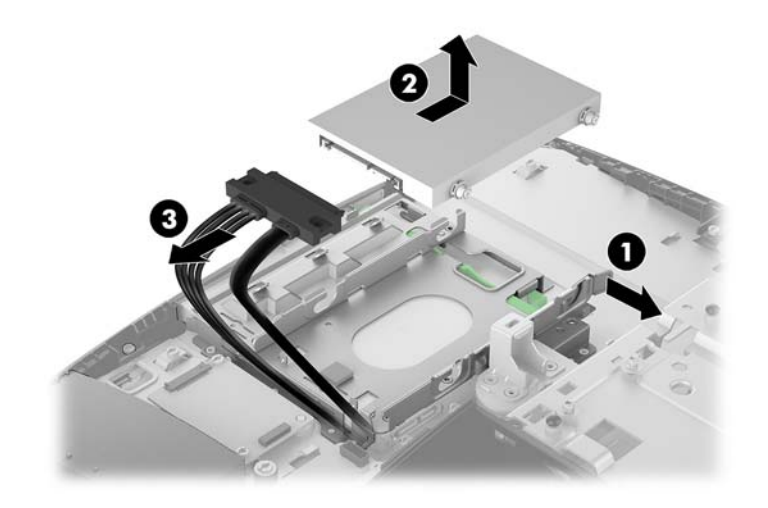

**5.** Uklonite četiri šrafa za postavljanje sa čvrstog diska od 2,5 inča. Zavrtnje obavezno čuvajte sa plavim zaštitnim gumenim prstenovima, kako biste ih upotrebili prilikom instalacije druge disk jedinice.

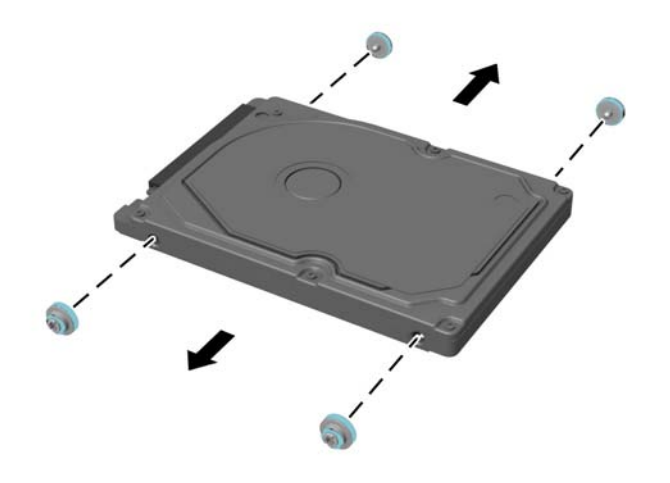

Za uputstva u vezi sa instaliranjem čvrstog diska pogledajte Instaliranje jedinice čvrstog diska od 2,5 inča [na stranici 40](#page-45-0).

#### <span id="page-45-0"></span>**Instaliranje jedinice čvrstog diska od 2,5 inča**

**1.** Pričvrstite četiri šrafa za postavljanje sa kopčama na novi čvrsti disk od 2,5 inča.

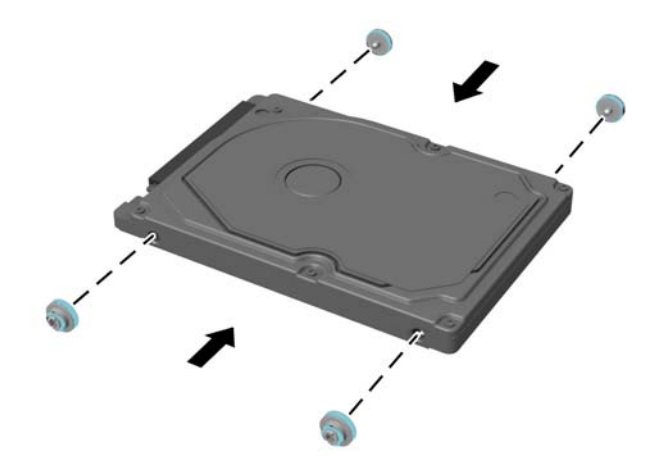

- **2.** Postavite čvrsti disk iznad kaveza disk jedinice sa konektorima okrenutim prema kablovima za napajanje i prenos podataka.
- **3.** Povežite kablove za napajanje i prenos podataka sa čvrstim diskom (1).
- **4.** Postavite čvrsti disk u kavez disk jedinice i povucite ga čvrsto suprotno od ivice računara (2) dok čvrsti disk ne nalegne na mesto.

Proverite da li se reza čvrstog diska vratila na mesto i da li pokriva kopču sa strane čvrstog diska.

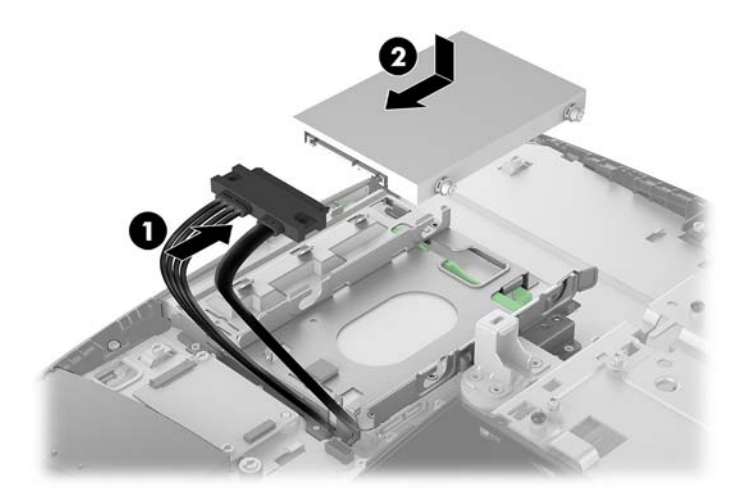

**5.** Instalirajte tablu za pristup.

Za uputstva pogledajte [Vraćanje table za pristup računaru](#page-34-0) na stranici 29.

## <span id="page-46-0"></span>**Zamena optičke disk jedinice**

Optička disk jedinica se nalazi ispod čvrstog diska. Da biste locirali optičku disk jedinicu na sistemskoj ploči, pogledajte [Pronalaženje unutrašnjih komponenti](#page-35-0) na stranici 30.

**1.** Uklonite tablu za pristup.

Za uputstva pogledajte [Uklanjanje table za pristup računaru](#page-33-0) na stranici 28.

**2.** Uklonite čvrsti disk.

Za uputstva pogledajte [Uklanjanje čvrstog diska](#page-43-0) na stranici 38.

**3.** Pritisnite i držite zeleni jezičak (1) dok pritiskate zelenu rezu (2) na poleđini kućišta optičke disk jedinice i povucite disk jedinicu iz kućišta (3).

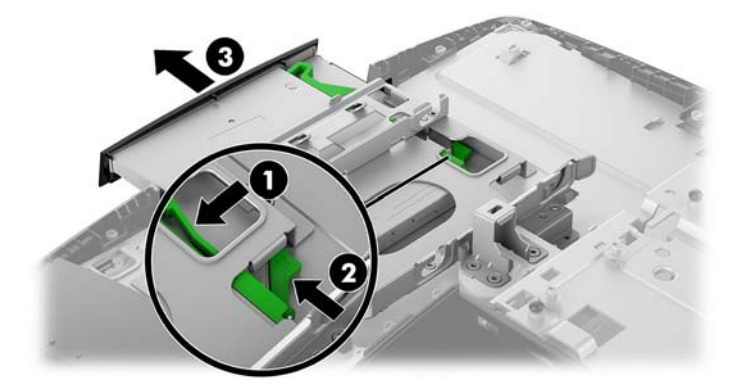

**4.** Povucite zelenu rezu sa optičke disk jedinice.

Čuvajte ovu rezu da biste je instalirali na novu optičku disk jedinicu.

**5.** Poravnajte tri pina na rezi sa otvorima na novoj optičkoj disk jedinici i čvrsto pritisnite rezu da novu disk jedinicu.

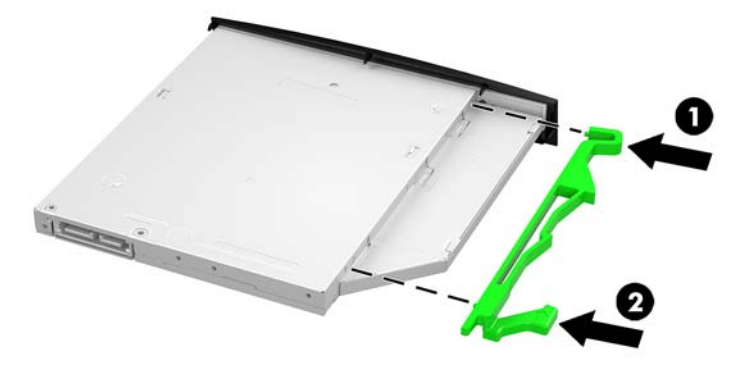

**W NAPOMENA:** Rezu koju ste uklonili sa stare optičke disk jedinice morate da upotrebite ponovo.

- **6.** Poravnajte novu optičku disk jedinicu sa otvorom na strani računara. Čvrsto gurajte disk jedinicu dok ne nalegne na mesto.
- **EZ NAPOMENA:** Optička disk jedinica može se instalirati samo na jedan način.

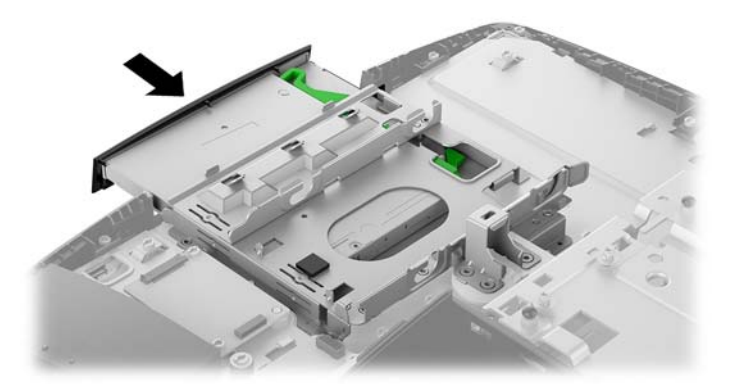

**7.** Instalirajte čvrsti disk.

Za uputstva pogledajte [Instaliranje jedinice čvrstog diska od 2,5 inča](#page-45-0) na stranici 40.

**8.** Instalirajte tablu za pristup.

Za uputstva pogledajte [Vraćanje table za pristup računaru](#page-34-0) na stranici 29.

# <span id="page-48-0"></span>**A Elektrostatičko pražnjenje**

Pražnjenje statičkog elektriciteta iz prsta ili drugog provodnika može da ošteti sistemske ploče ili druge uređaje osetljive na statički elektricitet. Ovakva šteta može da skrati očekivani radni vek uređaja.

# **Sprečavanje elektrostatičke štete**

Za sprečavanje elektrostatičke štete, imajte na umu sledeće mere bezbednosti:

- Izbegavajte dodir rukama prilikom transporta i čuvajte uređaje u kontejnerima koji su zaštićeni od elektrostatičkog pražnjenja.
- Čuvajte elektrostatički osetljive uređaje u njihovim kontejnerima dok ne stignu do radnih stanica koje su zaštićene od elektrostatičkog pražnjenja.
- Pre vađenja delova iz kontejnera postavite ih na uzemljenu površinu.
- Izbegavajte dodirivanje pinova, vodova ili kola.
- Uvek budite propisno uzemljeni kada dodirujete statički osetljivu komponentu ili sklop.

## **Metode uzemljenja**

Koristite jednu ili više sledećih metoda kada rukujete sa ili instalirate elektrostatički osetljive delove:

- Koristite kaiš narukvicu povezanu na uzemljenu žicu i na uzemljenu radnu stanicu ili kućište računara. Kaiš narukvica je fleksibilni kaiš sa minimalnim otporom uzemljenih kablova od 1 megaoma +/- 10%. Radi dobrog uzemljenja, nosite kaiš čvrsto pripojen na kožu.
- Koristite kaiševe za pete, nožne prste ili kaiševe za obuću na stojećim radnim stanicama. Koristite kaiševe na oba stopala kada stojite na provodnim ili rasutim podnim asurama.
- Koristite provodni alat za terensku službu.
- Koristite prenosni komplet za terensku službu sa sklopivom podloškom koja rasipa statički elektricitet.

Ako nemate ništa od predložene opreme za propisno uzemljenje, obratite se ovlašćenom prodavcu HP opreme, preprodavcu ili dobavljaču usluge.

**X NAPOMENA:** Za više informacija o statičkom elektricitetu, obratite se ovlašćenom prodavcu HP opreme, preprodavcu ili dobavljaču usluge.

# <span id="page-49-0"></span>**B Smernice za rad sa računarom, redovno održavanje i priprema za slanje**

## **Smernice za rad sa računarom i redovno održavanje**

Pratite ove smernice za pravilno postavljanje i brigu o računaru i monitoru:

- Čuvajte računar od preterane vlage, direktne sunčeve svetlosti i ekstremne vrućine te hladnoće.
- Radite sa računarom na jakoj, ravnoj podlozi. Ostavite prostor od 10,2 cm (4 inča) na svim stranama sa ventilacionim otvorima na računaru i iznad monitora da biste obezbedili potreban protok vazduha.
- Nikada nemojte blokirati protok vazduha u računar zaprečavanjem bilo kog otvora za vazduh i usisnih mesta. Ne postavljajte tastaturu, sa spuštenim nožicama tastature, direktno na prednju stranu jedinice za radnu površinu jer to takođe ograničava protok vazduha.
- Nikada ne radite na računaru ako je skinut poklopac sa bilo koje table za pristup ili poklopac za bilo koji slot za karticu za proširenje.
- Nemojte slagati računare jedan na drugi ili toliko blizu da jedan od drugog uvlače već iskorišćen ili ugrejan vazduh.
- Ako računar treba da radi u okviru posebnog okvira, otvori za usisavanje i izbacivanje vazduha moraju se obezbediti na tom okviru i važiće iste smernice za rad koje su gore navedene.
- Držite tečnosti dalje od računara i tastature.
- Nikada i ni sa kakvim materijalom nemojte pokrivati slotove za ventilaciju.
- Instalirajte ili omogućite funkciju operativnog sistema za upravljanje napajanjem ili drugi softver, uključujući stanja spavanja.
- Isključite računar pre nego što uradite nešto od sledećeg:
	- Izbrišite spoljašnjost računara mekom i vlažnom krpom po potrebi. Upotreba sredstava za čišćenje može da ošteti boju i završnu obradu.
	- Obrišite ekran mekanom, čistom antistatičkom krpom. Za skidanje prljavštine upotrebite 50/50 rastvor vode i izopropil alkohola. Isprskajte sredstvo za čišćenje na krpu, pa vlažnom krpom pažljivo prebrišite površinu ekrana. Nikada nemojte prskati sredstvo za čišćenje direktno na površinu ekrana. Može se desiti da prodre iza maske i ošteti elektronske komponente.
	- Povremeno čistite otvore za vazduh na svim stranama računara gde se nalaze. Dlačice, prašina i drugi strani predmeti mogu da blokiraju otvore i ograniče protok vazduha.
- Za čišćenje ekrana i kućišta ne koristite sredstva za čišćenje koja sadrže supstance na bazi nafte, kao što su benzen i razređivači, kao ni isparljive supstance. Te hemikalije mogu oštetiti računar.

## <span id="page-50-0"></span>**Mere predostrožnosti za optičke disk jedinice**

Obavezno se pridržavajte sledećih smernica dok koristite ili čistite optičku disk jedinicu.

- Nemojte pomerati disk jedinicu tokom rada. Ovo može dovesti do nepravilnog funkcionisanja tokom čitanja.
- Izbegavajte izlaganje disk jedinice iznenadnim promenama temperature, jer se unutar jedinice može formirati kondenzacija. Ako u toku rada disk jedinice dođe do iznenadne promene temperature, čekajte bar jedan čas pre isključivanja računara. Ako odmah budete radili sa jedinicom, to može dovesti do nepravilnog funkcionisanja tokom čitanja.
- Izbegavajte postavljanje disk jedinice na mesta gde je velika vlažnost, ekstremne temperature, mehaničke vibracije ili direktna sunčeva svetlost.
- **A OPREZ:** Ako ikakvi objekti ili tečnost padnu u disk jedinicu, odmah iskopčajte računar i dajte ga na proveru ovlašćenom dobavljaču usluga HP-a.

## **Priprema za slanje**

Pratite ove predloge kada pripremate računar za slanje:

- **1.** Napravite rezervnu kopiju podataka sa čvrstog diska sa spoljnom uređaju za skladištenje. Osigurajte da mediji za rezervne kopije ne budu izloženi električnim ili magnetnim impulsima dok se skladište ili dok su u tranzitu.
- **WAPOMENA:** Kada se sistemsko napajanje isključi, čvrsti disk se automatski zaključava.
- **2.** Uklonite i uskladištite sve prenosne medijume.
- **3.** Ručno isključite računar i spoljne uređaje.
- **4.** Isključite kabl za napajanje iz utičnice za naizmeničnu struju, a zatim iz računara.
- **5.** Isključite sistemske komponente i spoljne uređaje iz izvora napajanja, a zatim iz računara.
- **X NAPOMENA:** Obezbedite da sve ploče budu ispravno nameštene i učvršćene u slotovima ploča pre slanja računara.
- **6.** Spakujte sistemske komponente i spoljne uređaje u njihove originalne kutije za pakovanje ili slično pakovanje sa dovoljno materijala da ih zaštiti.

# <span id="page-51-0"></span>**C Pristupačnost**

HP dizajnira, proizvodi i plasira na tržište proizvode i usluge koje mogu da koriste svi, uključujući ljude sa identitetom, bilo kao samostalne proizvode ili sa odgovarajućim pomoćnim uređajima.

# **Podržane pomoćne tehnologije**

HP proizvodi podržavaju širok asortiman pomoćnih tehnologija za operativni sistem i mogu se konfigurisati tako da rade sa dodatnim pomoćnim tehnologijama. Koristite funkciju za pretragu na svom uređaju da biste pronašli više informacija o pomoćnim funkcijama.

**X NAPOMENA:** Za dodatne informacije o određenom proizvodu pomoćne tehnologije obratite se korisničkoj podršci za taj proizvod.

## **Kontaktiranje podrške**

Neprestano radimo na poboljšavanju pristupačnosti naših proizvoda i usluga i sve povratne informacije od korisnika su dobrodošle. Ako imate problem sa proizvodom ili želite da nam kažete nešto o funkcijama pristupačnosti koje su vam pomogle, pozovite nas na broj (888) 259-5707 od ponedeljka do petka, od 06.00 do 21.00 po planinskom standardnom vremenu. Ako ste gluvi ili imate oštećen sluh i koristite TRS/VRS/ WebCapTel, pozovite nas ako vam je potrebna tehnička podrška ili ako imate pitanja u vezi sa pristupačnosti pozivanjem broja (877) 656-7058 od ponedeljka do petka, od 06.00 do 21.00 po planinskom standardnom vremenu.

# <span id="page-52-0"></span>**Indeks**

#### **W**

Windows Hello [24](#page-29-0)

#### **B**

bezbednosni kabl [21](#page-26-0) bezbednost poklopac porta na zadnjoj strani [17](#page-22-0) poklopac porta na zadnjoj strani, instaliranje [18](#page-23-0) poklopac porta na zadnjoj strani, uklanjanje [17](#page-22-0) bočne komponente ProOne 400 [6](#page-11-0) ProOne 600 [3](#page-8-0) brava bezbednosni kabl [21](#page-26-0) poklopac porta na zadnjoj strani [17](#page-22-0)

### **Č**

čvrsti disk 2,5 inča [38](#page-43-0) 2,5 inča, uklanjanje [38](#page-43-0) sa samostalnim šifrovanjem [38](#page-43-0) solid state [38](#page-43-0) vrste [38](#page-43-0) zamena [38](#page-43-0)

#### **D**

disk jedinica 2,5 inča, instaliranje [40](#page-45-0) 2,5 inča, uklanjanje [38](#page-43-0) optička disk jedinica, zamena [41](#page-46-0) vrste [38](#page-43-0) DisplayPort video-adapter, povezivanje [16](#page-21-0) dodatne informacije [26](#page-31-0)

### **E**

elektrostatičko pražnjenje, sprečavanje štete [43](#page-48-0)

### **F**

funkcije pregled [1](#page-6-0)

#### **I**

instaliranje baterija [35](#page-40-0) ekran [16](#page-21-0) jedinica čvrstog diska od 2,5 inča [40](#page-45-0) memorija [32](#page-37-0) optička disk jedinica [41](#page-46-0) isključivanje kabl za napajanje [17](#page-22-0) kablovi [17](#page-22-0)

**J**

jedinica čvrstog diska 2,5 inča, instaliranje [40](#page-45-0)

### **K**

kabl za napajanje isključivanje [17](#page-22-0) uključivanje [16](#page-21-0) kablovi [16](#page-21-0) isključivanje [17](#page-22-0) uključivanje [16](#page-21-0) karakteristike tastatura [8](#page-13-0) komponente Bočna strana računara ProOne 400 [6](#page-11-0) Bočna strana računara ProOne 600 [3](#page-8-0) Prednja strana računara ProOne 400 [5](#page-10-0) Prednja strana računara ProOne 600 [2](#page-7-0) ProOne 400 [5](#page-10-0) ProOne 600 [2](#page-7-0) unutrašnje [30](#page-35-0) zadnja strana [7](#page-12-0) Zadnja strana računara ProOne 600 [4](#page-9-0)

komponente na zadnjoj strani [7](#page-12-0) ProOne 600 [4](#page-9-0) komponente prednje table ProOne 400 [5](#page-10-0) ProOne 600 [2](#page-7-0) konfigurisanje, redosled koraka [10](#page-15-0)

#### **M**

memorija [30](#page-35-0) instaliranje [32](#page-37-0) maksimalna [30](#page-35-0) slotovi [30](#page-35-0) specifikacije [30](#page-35-0) specifikacije SODIMM modula [30](#page-35-0) uklanjanje [32](#page-37-0) memorija sistema [30](#page-35-0) metode uzemljenja [43](#page-48-0) miš sinhronizacije bežične [24](#page-29-0) uklanjanje baterija [27](#page-32-0) montiranje računara [15](#page-20-0)

### **N**

nalepnica Microsoft sertifikata o autentičnosti [9](#page-14-0) nalepnice Microsoft sertiƬkat o autentičnosti [9](#page-14-0) položaj [9](#page-14-0) serijski broj [9](#page-14-0) Sertifikat o autentičnosti [9](#page-14-0) servis [9](#page-14-0) napajanje isključivanje [17](#page-22-0) povezivanje [22](#page-27-0) prekidanje [22](#page-27-0) naziv i broj proizvoda, računar [9](#page-14-0)

### **O**

optička disk jedinica mere predostrožnosti [45](#page-50-0) zamena [41](#page-46-0)

#### **P**

poklopac porta [17](#page-22-0) instaliranje [18](#page-23-0) uklanjanje [17](#page-22-0) poklopac porta na zadnjoj strani [17](#page-22-0) instaliranje [18,](#page-23-0) 0 uklanjanje [17](#page-22-0) postolja nogice, pričvršćivanje [11](#page-16-0) nogice, uklanjanje [12](#page-17-0) Podesiva visina, pričvršćivanje [13](#page-18-0) postavljanje [19](#page-24-0) Postolje sa podesivom visinom, uklanjanje [14](#page-19-0) pričvršćivanje i uklanjanje [11](#page-16-0) postolje podesive visine [13](#page-18-0) podešavanje [20](#page-25-0) pričvršćivanje [13](#page-18-0) uklanjanje [14](#page-19-0) postolje sa nogicama [11](#page-16-0) podešavanje [19](#page-24-0) pričvršćivanje [11](#page-16-0) uklanjanje [12](#page-17-0) povezivanje ekran [16](#page-21-0) povezivanje ekrana [16](#page-21-0) priprema za slanje [45](#page-50-0) pristupačnost [46](#page-51-0) ProOne 400 komponente [5](#page-10-0) ProOne 600 komponente [2](#page-7-0)

#### **R**

rotacija [20](#page-25-0)

#### **S**

serijski broj [9](#page-14-0) sinhronizacija bežične tastature i miša [24](#page-29-0) smernice za instalaciju [26](#page-31-0) smernice za rad sa računarom [44](#page-49-0) smernice za ventilaciju [44](#page-49-0) SODIMM identifikacija [31](#page-36-0) mesto [31](#page-36-0) specifikacije [30](#page-35-0) specifikacije, memorija [30](#page-35-0)

### **T**

tabla za pristup uklanjanje [28](#page-33-0) uklanjanje i vraćanje [28](#page-33-0) zamena [29](#page-34-0) tastatura karakteristike [8](#page-13-0) sinhronizacije bežične [24](#page-29-0) uklanjanje baterija [27](#page-32-0)

#### **U**

uklanjanje Čvrsti disk od 2,5 inča [38](#page-43-0) optička disk jedinica [41](#page-46-0) uklanjanje baterije [35](#page-40-0) uključivanje kabl za napajanje [16](#page-21-0) kablovi [16](#page-21-0) unutrašnje komponente [30](#page-35-0) Upozorenja i opomene [26](#page-31-0)

#### **V**

veb kamera [23](#page-28-0) Windows Hello [24](#page-29-0) rad [23](#page-28-0) VESA otvori za postavljanje [15](#page-20-0)

#### **Z**

zamena baterije [35](#page-40-0)